# <span id="page-0-0"></span>**GIS für Geographen - eine Einführung**

**Verantwortliche Personen: Chris Reudenbach, Uwe Schulze**

# **Inhaltsverzeichnis**

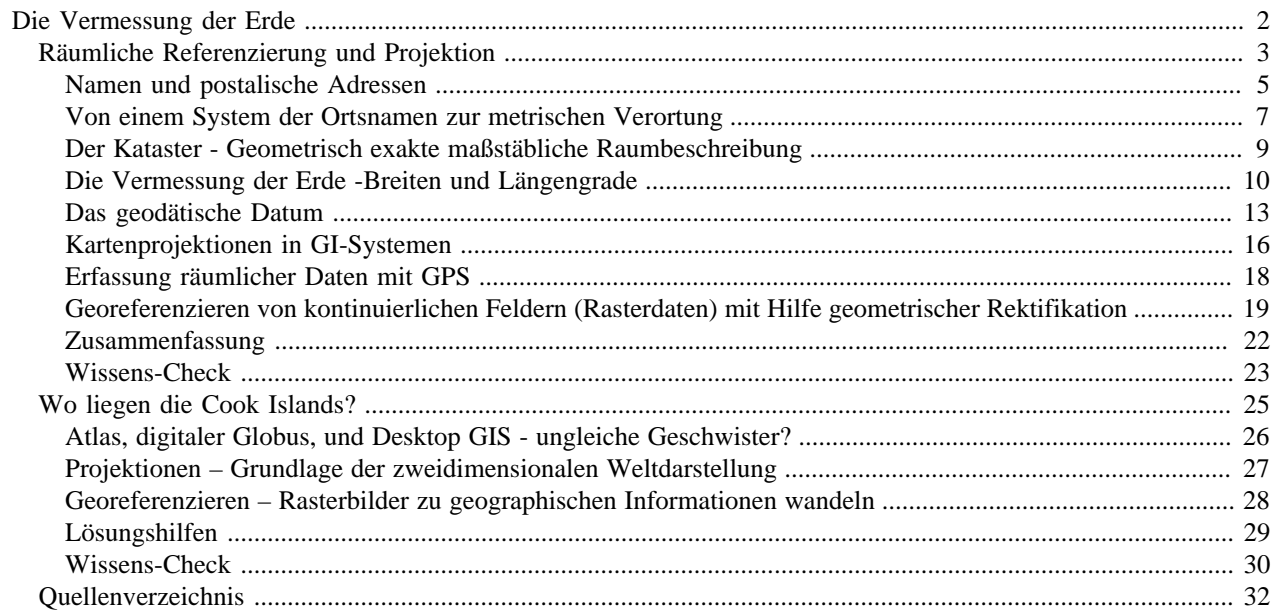

# <span id="page-3-0"></span>**Die Vermessung der Erde**

Orte durch Benennung identifizieren und lokalisieren zu können gehört zu den ältesten Kulturtechniken der Menschheit. Wir haben gelernt, dass geographische Informationen sich von anderen Informationstypen durch eine räumliche Komponente unterscheiden. In GI-Systemen -auch das ist uns bereits bekannt- sind zentrale Aspekte der alltäglichen geographischen Verortung und der geodätischen Referenzierung integriert. Es ist essentiell, diese Konzepte räumlicher Verortung zu verstehen. Die Lerneinheit *Vermessung der Erde* ist für ein schrittweises Verstehen in mehrere Lernobjekte gegliedert. Zunächst werden die Prinzipien der räumlichen Referenzierung (Georeferenzierung) mit Hilfe von Ortsnamen, die lineare Referenzierung und das exakte zweidimensionale Verorten in einem Katastersystem besprochen. Im Anschluss werden die fundamentalen geodätischen bzw. kartographischen Methoden der Raumzuweisung und -darstellung wiederholt und in den Kontext von GI-S gestellt.

Im zweiten Teil der Lerneinheit wird die Integration von räumlichen Primärdaten angesprochen. Zunächst wird die Positionsbestimmungen mit Hilfe von globalen Positionierungssystemen (GPS) und im Anschluss die geographische Verortung von Rasterdaten behandelt.

# **Lernziele**

- Verständnis der verschiedenen Konzepte der Georeferenzierung
- >Sensibilisierung für die Unterschiede und Ähnlichkeiten alltäglicher Referenzierungsmethoden wie Adresse, Ortsnamen, den korrespondierenden geodätischen Konzepten und ihrer Zuordnung in GI-Systemen
- Verständnis der Konzepte reproduzierbarer Positionierung von Geoobjekten
- Kenntnis der Grundprinzipien geographischer und projizierter Koordinaten
- Befähigung zur Integration eigenständig erhobener geometrischer Primärdaten in GI-Systeme
- Befähigung zur Georeferenzierung von räumlich abbildenden Rasterdaten

# <span id="page-4-0"></span>**Räumliche Referenzierung und Projektion**

In der Lerneinheit 2 ist das [kartesische Koordinatensystem](http://gisbsc/gis-ma.org//GISBScL2/de/) [http://gisbsc/gis-ma.org//GISBScL2/de/ Lerneinheit 2. ] zur Abbildung des euklidischen Raums eingeführt worden. Zentrale Aufgabe eines Koordinatensystems ist die räumlich reproduzierbare Verortung diskreter und/oder kontinuierlicher Elemente geographischer Information. Eine zentrale Eigenschaft aller GIS-Software sind Techniken, die das geographische Datentripel *Ort, Zeit und Attribut* konsistent nutzbar machen.

#### **Die Zeit**

Zur Verdeutlichung beginnen wir mit der Zeit. Sie stellt in weiten Teilen der Welt ein einheitlich strukturiertes Zuordnungssystem gegliedert in Zeitzonen dar. Konkret heißt das: Wir haben ein System von Zeitzonen und eine allgemein anerkannte Datumsgrenze innerhalb derer Zeit als lineares Kontinuum aufgefasst wird. Selbst die Verwendung anderer Kalender, die eventuell abweichend benannt und gezählt werden, kann linear auf die uns vertrauten Weltzeitzonen umgerechnet werden. Das liegt an der bereits angesprochenen Verständnis der Zeit (mit Ausnahme archaischer oder mythischer Zeitvorstellungen) als ein lineares Bezugssystem. Auf einen Zeit*punkt* folgt kontinuierlich der Nächste. Wir müssen schon Einstein's Theorien bemühen um die Linearität der Zeit zu aufzulösen. Für die mit Hilfe von GI-Systemen möglichen Betrachtungsskalen ist Die Verwendung einer als linear aufgefassten Zeit unproblematisch, jedoch -anders als die Abbildung von Raum- implizit (bzw. optional). Daher werden wir uns nachfolgend um die erheblich komplexere Integration der raumabbildenen Konzepte kümmern.

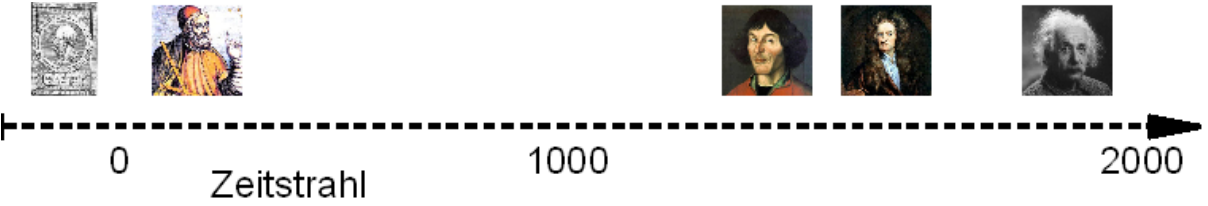

*Abbildung 1: Der Zeitstrahl als Repräsentation einer linearen Zeitauffassung hier am Beispiel der jeweiligen Schaffensperiode einiger für die Geographie wichtigen Wissenschaftler* ([GIS.MA](#page-33-1) 2009)

#### **Der Raum**

Ohne eine exakte Identifizierung realer Orte ist ein GIS, da wir nicht in der Lage sind räumlich zu messen, Eigenschaften räumlich zu vergleichen oder auch nur die Merkmale spezifischer Objekte geographisch darzustellen, weitgehend sinnfrei. Für den sinnvollen Gebrauch von GI-Systemen ist die korrekte Verortung der Geoobjekte -oder anders ausgedrückt- die Georeferenzierung essentiell. Es gibt eine Reihe von ähnlich gebrauchten Ausdrücken für diesen Vorgang. Wir sprechen vom Georeferenzieren, Geolozieren, Verorten oder ganz modern vom Geotagging. Allen Begriffen ist gemeinsam, dass Merkmalsausprägungen an geographisch identifizierbare und kartographisch abbildbare Positionen gebunden werden.

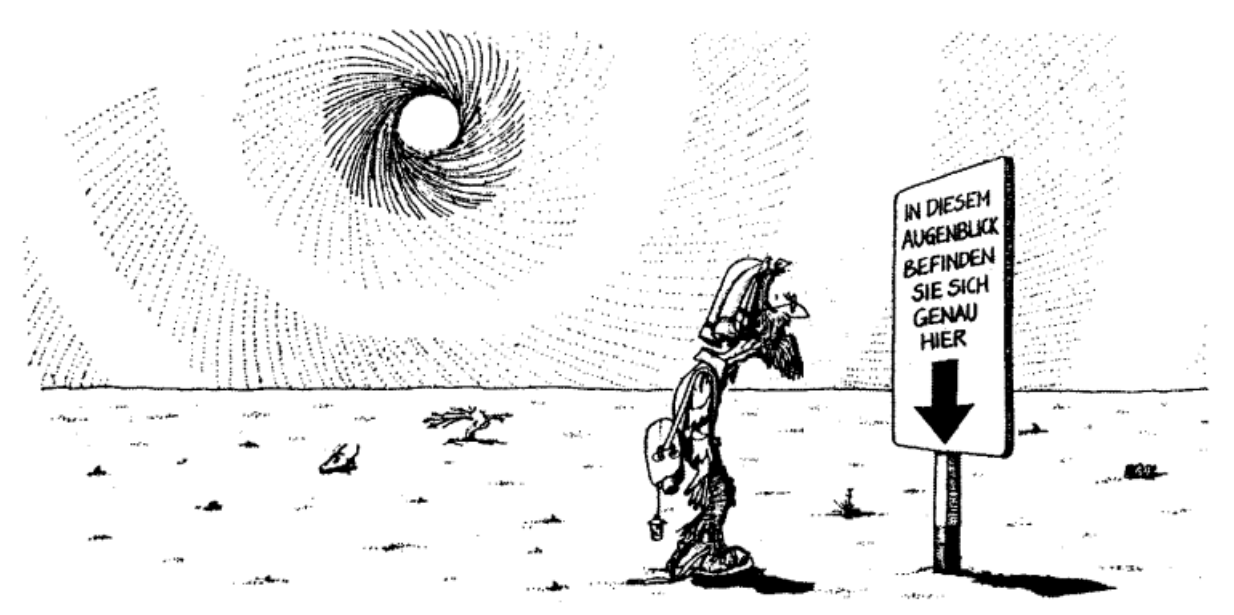

*Abbildung 2: Wo bin ich - genau hier. In GI-Systemen benötigen Orte im Raum, einen externen Bezug und benötigt hierzu Koordinaten* [\(Astro-AG](#page-33-2))

# **Lernziele**

- Sie erkennen die Probleme und Leistungsfähigkeit alltäglicher Georefrenzierungssysteme
- Sie lernen lineare Referenzsysteme und Kataster kennen
- Sie integrieren Ihre Kenntnisse zur Erdvermessung in Längen- und Breitengrade in den GI-S Kontext
- Sie können zwischen Geokoordinaten und projizierten Koordinaten unterscheiden
- Sie lernen Unterschied von GPS- und terrestrischer Erdvermessung
- Sie können raumabbildene Rasterbilddaten geeignete Projektionssysteme zuweisen
- Sie verstehen die Bedeutung von Transformationen von Koordinatensystemen für GIS-Anwendungen

### <span id="page-6-0"></span>**Namen und postalische Adressen**

Allen geographischen Zuordnungen liegt das Verständnis einer eindeutigen räumlichen Zuordnung zugrunde. Die *Deutschhaustrasse 10 in 35032 Marburg* ist die postalische Kodierung für das Gebäude des Fachbereichs Geographie in Marburg.

Auch wenn nicht alle Menschen eine auf diese Weise verschlüsselte Raumposition entschlüsseln können, gibt es ein weltweites Netz von "*Experten*", die mit Hilfe dieser Kodierung einen Brief des Reisebüro *Maluti Travel & Tours* in Maseru, Lesotho zum Deutschen Haus in Marburg transportieren können. Umgekehrt gibt die Kodierung "*Maluti Travel & Tours, POB 14889, 0100 LNDL Building, Kingsway, Maseru Lesotho*" die Raumposition dieses Reisebüros an. Vielleicht kennen Sie aus Interesse oder Zufall die geographisch kodierte Position des Deutschhauses in Marburg, die Positionsangaben des LNDL Building in Maseru kennen jedoch mit annähernder Sicherheit nicht. Auch der Postbote kennt sicher nicht die geographischen Koordinaten der Empfängerorte, die er tagtäglich bedient – dennoch kommt die Post (meist) zuverlässig an ihrem Bestimmungsort an.

Das räumliche Referenzierungssystem hierfür funktioniert anders als über geographische Koordinaten, nämlich über Namen; es ist eine Kette von Namenskodierung vom Nationalstaat über die Region bis hin zum Gebäude. Wenn sich dieser Name ändert, wie beispielsweise von Karl-Marx-Stadt in Chemnitz, bleibt selbstredend der geographische Raumbezug erhalten. Natürlich gibt es Ortsnamen, die vielfach vorkommen, so z.B. London oder Neunkirchen. Eine eindeutige Referenzierung nach dem vorgestellten System ist nur dann möglich, wenn der Ort eindeutig durch ein übergeordnetes Zuordnungssystem identifiziert werden konnte. Die wichtigste Schlussfolgerung ist, dass in GI-Systemen zur Vermeidung von Redundanzen, Fehlern und Unsicherheiten zur Referenzierung unbedingt ein möglichst allgemeingültiges, zweckdienliches System verwendet werden sollte.

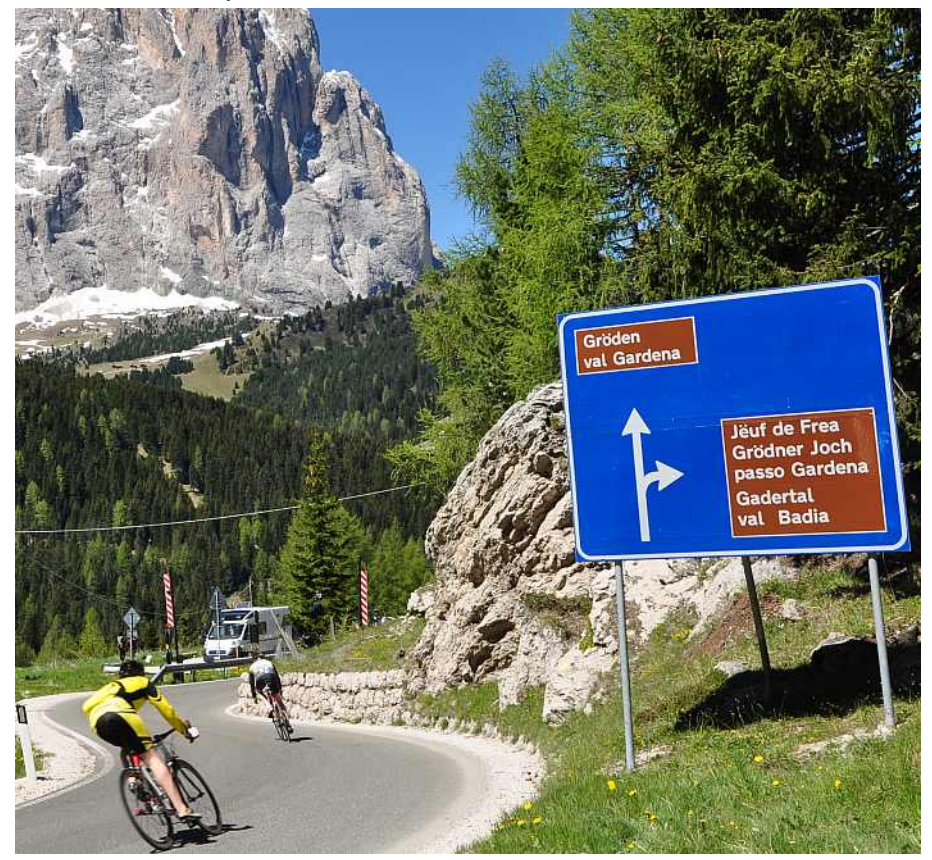

*Abbildung 3: Orte haben eine absolute Lage im Raum. die Verortung mit Namen nutzt kognitive Fähigkeiten, Wissen und Interpretation derBetrachtenden. Unterschiedliche Ortsnamen zeigen die Wandelbarkeit nicht nur in geschichtlicher Hinsicht sondern auch aktuell. Dreisprachige Straßenbeschilderung im Grödnertal in Südtirol mit Ladinisch, Deutsch und Italienisch.* ([Behrendes](#page-33-3) 2010)

#### **Von Ortsnamen zu einem System der Orte**

Versuchen Sie den Entwicklungsweg einer konkreten geographischen Verortung beginnend bei Ortsnamen bis hin zu einer abstrakten Verschlüsselung der Ortsnamen nachzuvollziehen. Als Beispiel kann die Geschichte der Informationsbeförderung seit der Antike dienen. [ERROR: Please define link text!](http://www.planet-wissen.de/kultur_medien/kommunikation/post/index.jsp) [http://www.planet-wissen.de/kultur\_medien/

kommunikation/post/index.jsp vgl http://www.planet-wissen.de/kultur\_medien/kommunikation/post/index.jsp ). ] In der Antike und bis in die Renaissance hinein musste "bekannt sein" wo der Zielort für eine Nachricht oder Reise liegt *und* auf welchem Weg er auffindbar sein würde. Was früher ausschließlich sehr wertvolles Spezialwissen war, wurde aufgrund der Bedeutung für Politik, Gesellschaft und Ökonomie beginnend von einem *System der Ortsnamen* schrittweise über die Jahrhunderte *zu einem System der Orte* entwickelt.

Greift man nochmal das Beispiel der Postzustellung auf so hat die Thurn und Taxis Post erstmalig im 19. Jahrhundert (1853) in Deutschland Ortsnamen mit einem Zahlenschlüssel kodiert, der eine abstrakte, nachvollziehbare Identifikation der Raumposition dieser Orte möglich macht. Dieses seit dem 16. Jahrhundert entwickelte Spezialwissen sicherte der Familie Taxis zu Beginn die Aufnahme in den europäischen Hochadel und bis heute ein beachtliches Vermögen.

Überlegen Sie sich und notieren Sie für sich in Stichworten bzw. als tabellarische Liste, wie die Ermittlung des formalen Zustellwegs eines Briefes von einer beliebigen Adresse in Marburg zu einer beliebigen Adresse in Flensburg stattfindet. Führen Sie dies für ein System der Ortsnamen (Variante 1) und für das aktuelle System der Briefbeförderung (Variante 2) durch (Berücksichtigen sie für Variante 1 der Einfachheit halber nur Orte > 50.000 Einwohner; zur Einführung in die aktuelle postalische Interpretation von geographischen Orten betrachten Sie die Abbildung von [\(Kruse](#page-33-4) 2005) auf Seite 10.

#### **Denken Sie nach...**

- Gibt es überhaupt einen Unterschied zwischen einer "geographischen" Verortung durch Ortsnamen und einem System der Ortsnamen?
- Was ist der zentrale Unterschied einer auf postleitzahl- bzw. adressenbasierten Verortung im Vergleich zu einer Verortung auf der Grundlage von Namen?
- Kann nach Ihrem bisherigen Wissen ein GI-System mit einer Verortung durch Namen bzw. Adressen sinnvoll funktionieren?

### <span id="page-8-0"></span>**Von einem System der Ortsnamen zur metrischen Verortung**

Ein System der systematischen Identifikation geographischer Orte haben wir mit den Postleitzahlen bereits kennen gelernt. Stellen wir uns nun folgenden Sachverhalt vor (Abbildung 4):

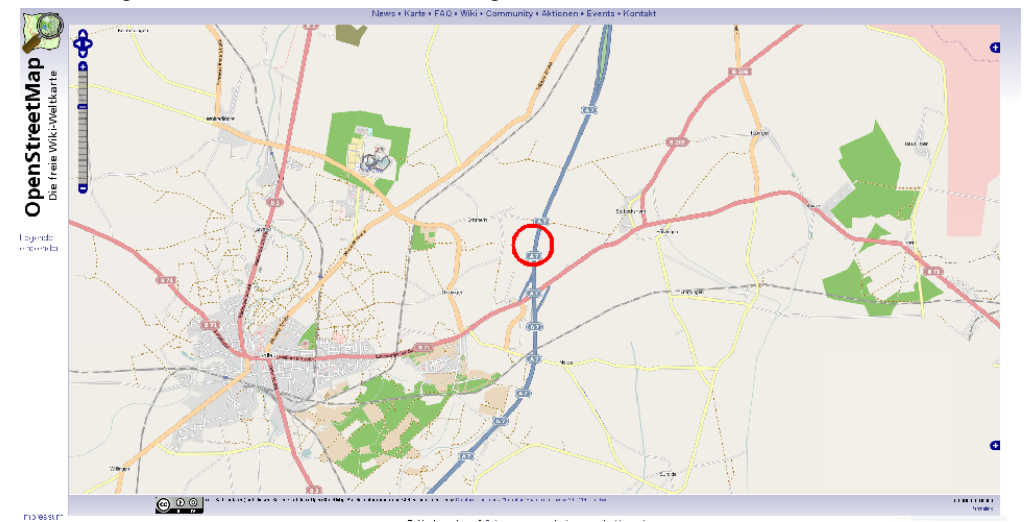

*Abbildung 4: Pannenort nördlich von Holtau* [\(GIS.MA](#page-33-1) 2009)

Während der Zustellung des Briefes in Flensburg bleibt der Post-LKW auf der Bundesautobahn 7 liegen. Mit seinem mobilen Telefon steckt der Fahrer gerade im Funkloch und muss (natürlich nach Absicherung der Pannenstelle) zu Fuß zu einer Meldesäule. Auf seinem Weg läuft er an einem kleinen blauen Schild vorbei, auf dem 64,0 zu lesen ist. Angekommen an der Meldesäule gibt er seine Panne bekannt, gibt die Auskunft, dass sich das Pannenfahrzeug kurz hinter Kilometer 64,0 in Fahrtrichtung Nord hinter der Anschlussstelle Soltau befindet und die rechte Fahrspur blockiert. Wenig später hören Sie im Verkehrsfunk:

*"1,5 km Stau zwischen der Anschlussstelle Soltau und der Anschlussstelle Bispingen wegen eines defekten LKW. Die rechte Fahrspur ist blockiert. Bitte fahren Sie vorsichtig"*

Dieses alltägliche Beispiel verdeutlicht die Kombination aus Namen und metrischer eindimensionaler Positionsangabe als geographisches Verortungssystem. Da Sie die Autobahn unterwegs nicht verlassen können orientieren Sie sich von Ausfahrt zur Ausfahrt (Namen oder Ausfahrtskennziffer). Ihnen genügt die Information des Verkehrsfunks für eine ausreichend genauen Verortung des Staus.

Der Polizei oder dem Pannendienst genügt diese Angabe nicht. Sie hätten gerne z.B. zur Organisation der Bergung bzw. zur Einschätzung der Gefahren die Kilometerangabe. Die Kilometrierung ist eine metrische Ortsangabe, die nur eine [Dimension](http://gisbsc/gis-ma.org//GISBScL2/de/) [http://gisbsc/gis-ma.org//GISBScL2/de/] benötigt, da sie auf einer eindeutig definierten Strecke angeordnet ist. Ein solches Verortungskonzept ist metrisch also quantitativer Art. Es misst von einem definierten Ursprung/Start die Entfernung bis zum Zielpunkt/-ort. Diese sogenannte *Lineare Referenzierung* kann nur auf eindimensionale Geoobjekte Anwendung finden. Von diesen gibt es eine Vielzahl in unserem Alltag. Angefangen bei Autobahnen oder Gleisanlagen bis hin zu Rohr- und Versorgungsleitungen sind alle linearen, als Netzwerke ausgeprägten Strukturen linear referenzierbar. Linearen Referenzen ist folglich zu Eigen, dass sie immer topologisch korrekt sind und immer geometrisch eindimensionale messbare Entfernungen angeben.

#### **Was ist eine lineare Referenzierung?**

Versuchen Sie diesen Zusammenhang zu rekapitulieren und verschaffen Sie sich einen Überblick über die Pannensituation bzw. die Ortslage. Navigieren Sie mit Google Earth zum [Schauplatz](http://gisbsc/gis-ma.org//GISBScL3/de/../../material/PostPanneSoltau.kmz) [http://gisbsc/gis-ma.org//GISBScL3/de/../../material/ PostPanneSoltau.kmz] . Betrachten Sie nun die nachfolgende Abbildung 5. Sie zeigt exakt die gleichen Raum.

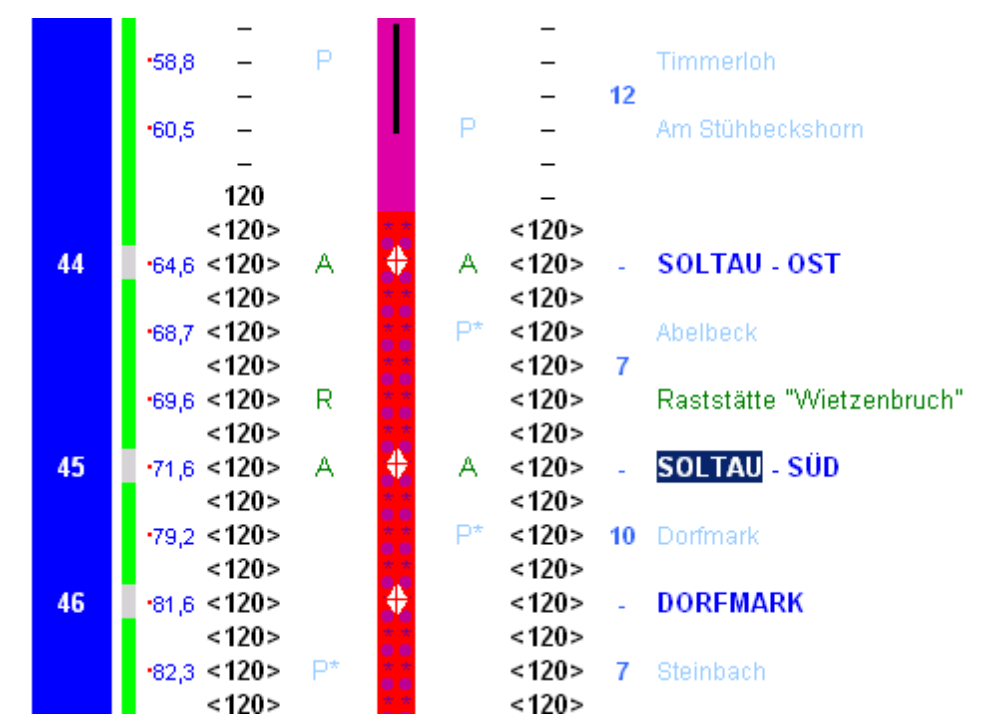

*Abbildung 5: Auszug der Linienkarte der BAB 7 im Bereich der Anschlussstelle Soltau. Mit freundlicher Genehmigung von:* ([Scholl](#page-34-0) 2009)

Navigieren Sie nun zur [Linienkarte](http://www.autobahnatlas-online.de/A7.htm) [http://www.autobahnatlas-online.de/A7.htm http://www.autobahnatlas-online.de/A7.htm. ] der BAB 7 und analysieren die Art der metrischen Verortung. Nutzen Sie die Legende, um die Fülle an räumlich verorteter Information nachzuvollziehen.

#### **Denken Sie nach...**

- Welches Datenmodell würden Sie für eine lineare Referenzierung bevorzugen?
- Warum?
- Machen Sie für den oben gezeigten Aufriss einen Vorschlag für eine Implementierung.
- Was ist Ihrer Meinung nach für die Kommunikation der Pannenstelle und die Organisation der Hilfe sinnvoller. a) die Angabe der Geokoordinaten, b) die Kilometerangabe, c) die Namensangabe der Anschlussstelle? Begründen Sie.

# <span id="page-10-0"></span>**Der Kataster - Geometrisch exakte maßstäbliche Raumbeschreibung**

Im vorausgegangen Kapitel haben wir die eindimensionale metrische Referenzierung kennengelernt. Als zweidimensionale Erweiterung gibt es weltweit sogenannte *Kataster*. Es ist üblich, dass Kataster in *Katasterplan* und *Katasterbuch* unterschieden werden. In Deutschland ist (wie in den meisten Ländern) die Führung und Pflege *hoheitlich* durch Vermessungsämter geregelt.

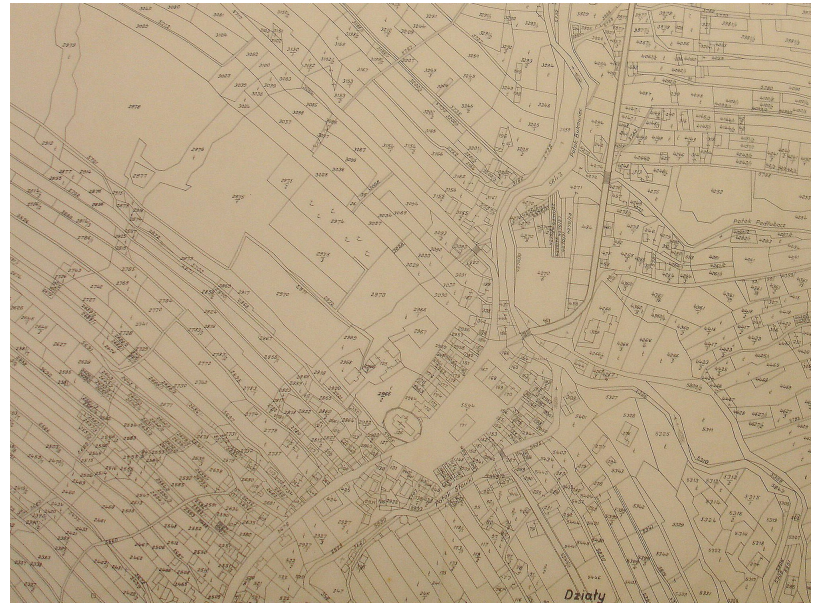

*Abbildung 6: Historischer Katasterplan von Bukowsko, Galizien* ([Silarski](#page-34-1) 2009)

Dies liegt in der Notwendigkeit eines rechtskräftigen Nachweis von Eigentumsrechten (bekanntermaßen ein heikles Thema) begründet. Kataster bestehen seit der Antike für den persönlichen Nachweis von Steuerpflicht durch Eigentum. In den Kopfsteuerverzeichnissen wird an eine Person gebunden, die Steuerpflicht, bezogen auf Vermögen oder Liegenschaften, namentlich beschrieben.

Seit der Erfindung und Durchführung der exakten Vermessung der Welt durch Carl Friedrich Gauß (1777 – 1855) werden Kataster, als flächendeckende Beschreibungen aller Flurstücke eines Landes, durchgeführt. Für Deutschland wurde dies rechtlich durch den Code civil Napoleons eingeführt und vom preußischen Staat vorbildlich umgesetzt. Der Kataster ist aufgeteilt in einen beschreibenden Teil -das sogenannte Liegenschaftsbuch- und in einen graphischen Kartenteil, die Liegenschaftskarte. In Beiden werden die geometrische Lage, die baulichen Anlagen, die Liegenschaften und die Art der Nutzung und Größe beschrieben sowie die Eigentumsverhältnisse und Rechtslasten festgelegt. Abbildung 6 stellt einen solchen graphischen Plan exemplarisch dar. Betrachtet man diese Abbildung genauer wird das Wort *Plan* verständlich. Die Parzellen sind zwar geometrisch exakt abgebildet, jedoch fehlt jegliches geographisches Referenzsystem. Vielmehr kann man eine Reihe von Ziffern für jede abgebildete Fläche identifizieren. Diese Ziffern verweisen auf die zugehörigen Eintragungen im Grundbuch. Analog zur linearen Referenzierung, die eindimensionale Geoobjekte metrisch referenziert, wird bei Katastern eine zweidimensionale metrische Referenzierung vorgenommen. Katasterpläne sind *immer* topologisch korrekt und bieten *immer* geometrisch zweidimensional maßstäblich messbare Entfernungen und Flächen.

#### **Katasterpläne**

Verdeutlichen Sie sich erneut diesen Zusammenhang, indem Sie sich das Karten- bzw. Satellitenbild des heutigen [Bukowsko](http://gisbsc/gis-ma.org//GISBScL3/de/../../material/bukowsko.kml) [http://gisbsc/gis-ma.org//GISBScL3/de/../../material/bukowsko.kml] mit Google Earth anschauen. Vergleichen Sie parallel dazu den [Katasterplan](http://gisbsc/gis-ma.org//GISBScL3/de/text/ http://upload.wikimedia.org/wikipedia/de/thumb/8/82/Bukowsko1906.jpg/800px-Bukowsko1906.jpg) [http://gisbsc/gis-ma.org//GISBScL3/de/text/ http://upload.wikimedia.org/wikipedia/de/thumb/8/82/ Bukowsko1906.jpg/800px-Bukowsko1906.jpg] von 1906 an.

#### **Denken Sie nach...**

- Welches Datenmodell würden Sie für eine Erstellung von Katastern bevorzugen?
- Warum?
- Was ist das fehlende Bindeglied zwischen dem Katasterplan und der Google Earth-Darstellung?

# <span id="page-11-0"></span>**Die Vermessung der Erde -Breiten und Längengrade**

Die vorangegangenen Beispiele zeigen wie mühsam und fehlerbehaftet die Orientierung an Objekten und ihren Namen ist. Sie zeigen auch, dass messbare, also geometrisch maßstäbliche, Referenzierungssysteme nicht notwendig geographisch lokalisierbar sein müssen. In der Die Vermessung der Erde [Seite] Lerneinheit 2 war die abstrakte Definition vom Raum und seinen Objekten bis zur Repräsentation der geographischen Informationen in spezifischen Datenobjekten Thema. Nun gilt es diese beiden Konzepte zu vereinen.

Das sinnvollste System, um Räume geographisch zu referenzieren, sollte unbedingt folgende Grundeigenschaften zusammenführen:

- 1. Skalenunabhängige Identifikation jedes Punktes auf der Erdoberfläche
- 2. Messbarkeit, also mathematische Berechnungsvorschriften für alle geometrischen Operationen
- 3. Zuordnung aller beliebig skalierten Attribute (z.B. der Namen)

Die Erde gleicht in erster grober Annäherung einer Kugel, daher liegt es nahe, die Punkte an der Oberfläche durch Kugelkoordinaten zu bestimmen. Da die Oberfläche einer Kugel bekannt ist, genügen zur Bestimmung eines Punkts die zwei Winkel für den Azimuth-Winkel (geographische Länge) Lambda und den Zenit oder Höhenwinkel (geographische Breite ) Phi

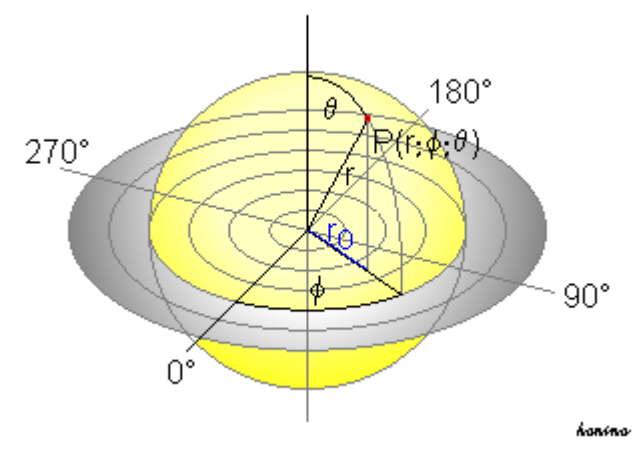

*Abbildung 7: Das Konzept der Kugelkoordinaten* ([Honina](#page-33-5) 2004)

Überträgt man das Konzept der Kugelkoordinaten auf die Erde, so ergibt sich eine Reihe von Problemen. Das augenscheinlichste ist die Abplattung der Erde an den Polen, die durch die Erdrotation entsteht. Für die Bestimmung des Längengrads ist die Tatsache, dass die Erde ein *Rotationsellipsoid* mit großen und kleinen Halbachsen ist, unerheblich.

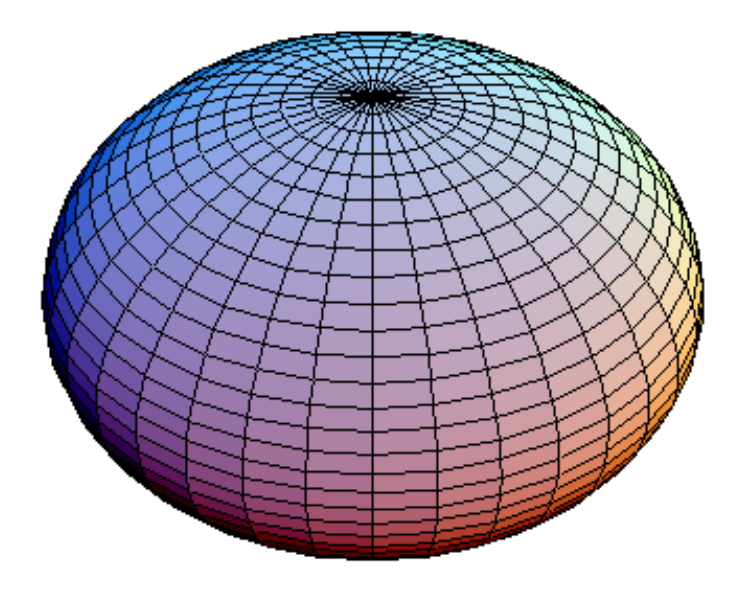

*Abbildung 8: Darstellung eines Rotationsellipsoid* ([AugPi](#page-33-6) 2006)

Anders sieht dies für die Bestimmung der geographische Breite aus, da sich die Halbachsen der Erde um ca. 21,4 km unterscheiden. Abbildung 8 zeigt das Rotationsellipsoid der Erde mit Kreisform der Breitenkreise (in der Äquatorebene Radius der großen Halbachse A) und der Längenkreise (kleine Halbachse an den Polen ist B). Das resultierende Maß für die *Exzentrizität* von ca. 1:298 gibt die Abplattung der Erde und damit die Streckenverschiebung bei der Bestimmung sphärischer Koordinaten an. Die zentrale Problematik der exakten Bestimmung der Erdoberfläche (im Sinne einer gleichförmigen Oberfläche zur Berechnung der sphärischen Koordinaten) liegt nun in der Entscheidung begründet welches *Ellipsoid* als Modell für das reale Rotationsellipsoid der Erde eingesetzt wird.

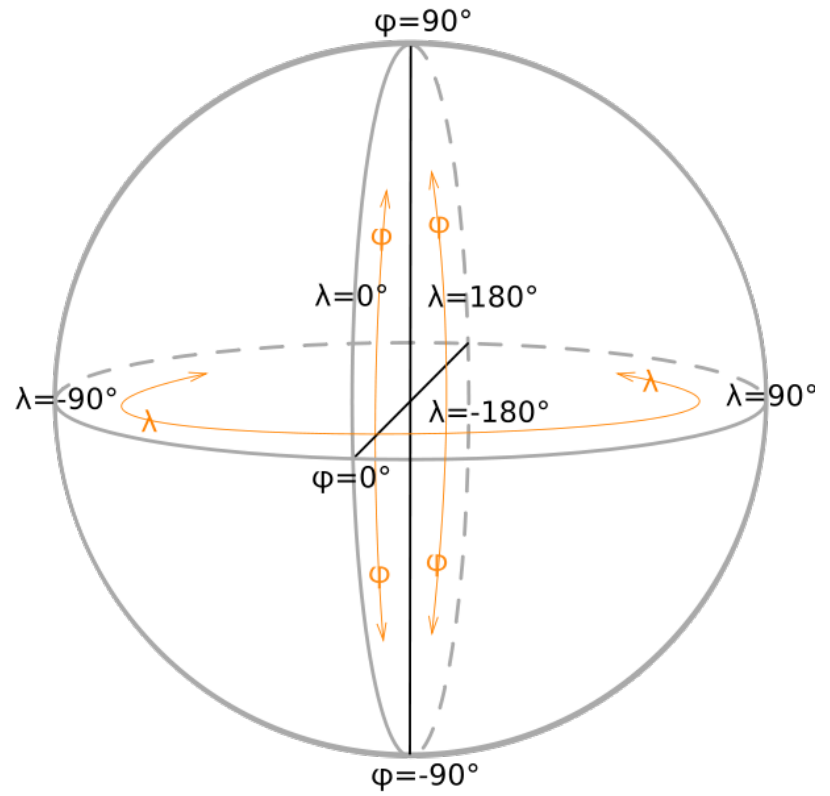

*Abbildung 9: Die Bestimmung geographischer Koordinaten auf einem Rotationsellipsoid* ([Ttog](#page-34-2) 2006)

Da es sich immer nur um eine Annäherung an die ideale Erdform bezogen auf eine bestimmte Erdregion handelt ist Eignung des gewählten Ellipsoid als Referenz (Referenzellipsoid) von außerordentlicher Bedeutung als Grundlage zur Berechnung der Vermessungsnetze (Koordinatensysteme) und den daraus abgeleiteten Projektionssystemen.

#### **Welches Ellipsoid ist das Richtige?**

In den vergangenen 2 Jahrhunderten wurden sehr unterschiedliche Referenzellipsoide entwickelt. Vor allem um regionale oder nationale Kartenwerke genauer zu ausführen zu können. Nun ist die Annäherung der Erdgestalt an die geometrische Figur eines Ellipsoids vergleichsweise einfach durchzuführen. Um eine möglichst genauen Position zu erhalten werden alle eingemessenen Punkte senkrecht auf das gewählte Referenzellipsoid projiziert. Bei einer kleinräumigen Betrachtungsweise ist die erreichbare Genauigkeit völlig ausreichend. Besuchen Sie die offizielle [Online-](http://www.epsg.org)[Datenbank](http://www.epsg.org) [http://www.epsg.org] für Referenzellipsoide. Navigieren Sie zum [EPSG Geodetic Parameter Dataset](http://www.epsg-registry.org/) [http:// www.epsg-registry.org/] und suchen Sie nacheinander nach den Begriffen Bessel, Clarke, Krassowski und WGS84. Klicken Sie auf den View Link und identifizieren Sie die verfügbaren Parameter.

#### **Denken Sie nach...**

- Was sind Geographische Koordinaten?
- Worin unterscheiden sie sich von kartesischen Koordinaten
- Was war das zentrale Problem der Erdvermessung?

# <span id="page-14-0"></span>**Das geodätische Datum**

Bei einer kleinräumigen Betrachtungsweise ist die Genauigkeit einer auf ein Referenzellipsoid bezogenen Koordinatenbestimmung völlig ausreichend. Spannend ist, dass erst mit der Entwicklung von interkontinentalen Raketen in der ersten Hälfte des 20. Jhds. eine neue Dimension der Genauigkeit für die praktische Anwendung angestrebt wurde. In der Anwendung ist nämlich eine senkrechte Projektion auf das Ellipsoid unmöglich. Die senkrechte Projektion auf das ca. auf Meeresniveau angenäherte Ellipsoid weicht um die sogenannte *Lotabweichung* von der wirklichen Senkrechten, wie sie durch ein gravitatives Schnurlot dargestellt wird, ab. Bei Vermessungen, die genauer sein sollen als etwa 0,5 Meter/1000 Meter (z.B. zur Berechnung der Ballistik von Interkontinentalraketen oder der Kontinentaldrift...), muss dieser Effekt berücksichtigt werden und die Messungen korrigieren zu können.

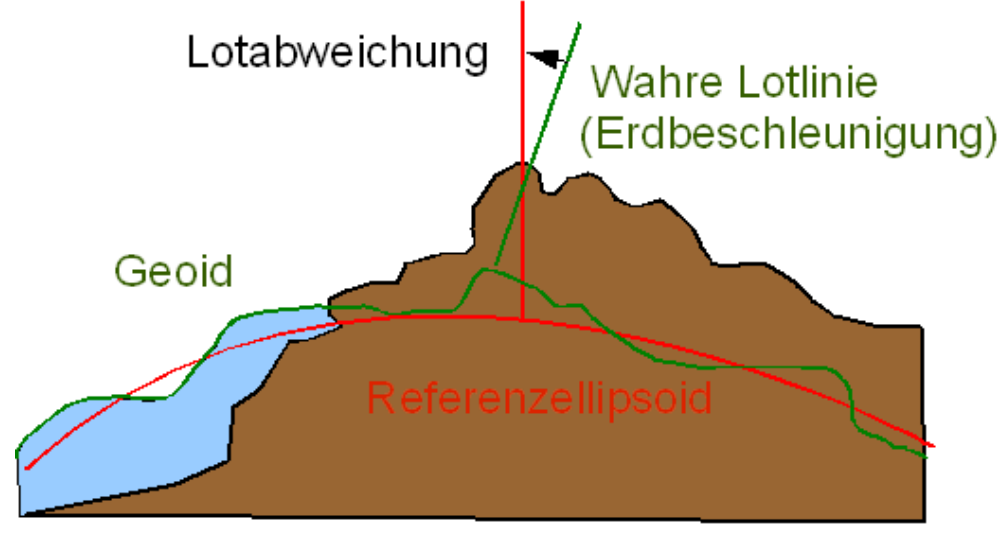

*Abbildung 10: Differenz zwischen wahrer Lotrichtung und Ellipsoidnormale (=Lotabweichung) der zugehörigen Bezugskörper des Ellipsoids und Geoids* ([GIS.MA](#page-33-1) 2009)

Das Referenzmodell für die sich räumlich (und auch zeitlich) unterschiedlich ausprägende Schwere der Erde ist ein sogenanntes *Geoid*. Abbildung 11 visualisiert stark überhöht und farblich hervorgehoben diese Schwereanomalien.

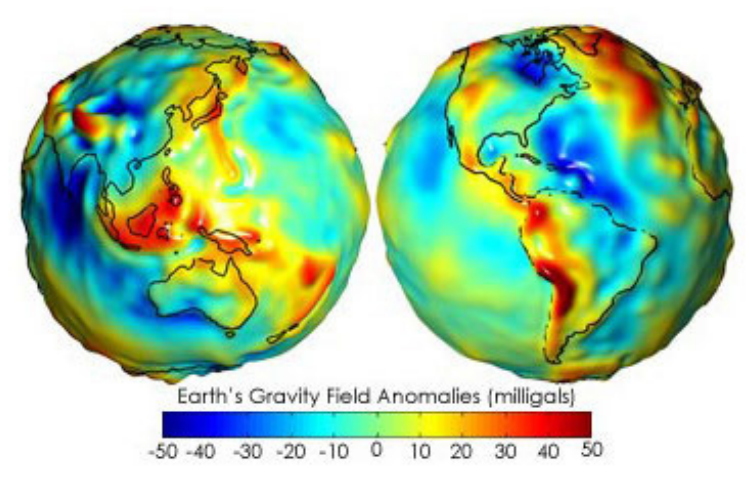

*Abbildung 11: Stark überhöhte Visualisierung des Erdschwerefelds (Geoid)* [\(NASA](#page-33-7) 2005)

Für genaue Messungen oder möglichst exakte Kartenprojektionen müssen beide Bezugskörper, das Ellipsoid und das Geoid, berücksichtigt werden. Abb. 7 und 8 zeigen die konzeptuellen Probleme bei der Berücksichtigung des Geoids und des Referenzellipsoids für eine exakte Berechnung von Koordinaten. Klassisch wird hierzu -möglichst im Zentrum des abzubildenden Erdausschnittes- ein Referenzpunkt gesetzt (*Fundamentalpunkt*), der zusammen mit dem Referenzellipsoid das sogenannte *geodätische Datum* ergibt.

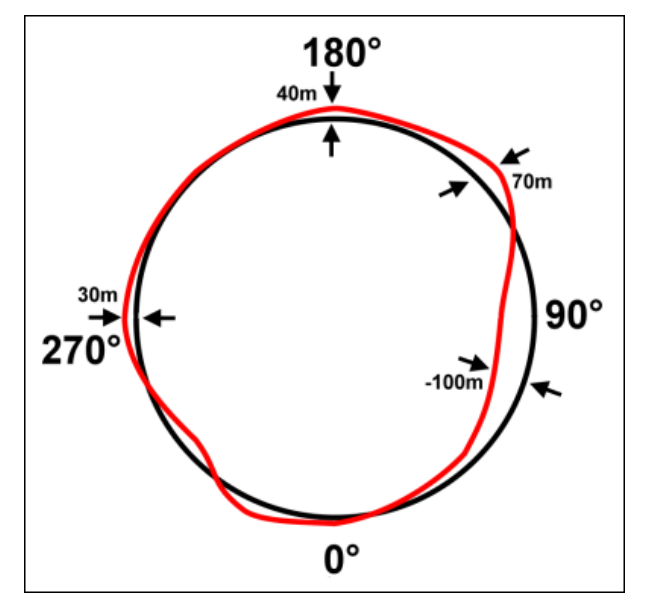

*Abbildung 12: Veranschaulichung der Schwerevariation entlang des Äquators, bezogen auf eine kreisförmige Referenzfläche (schwarz)* [\(Dandor](#page-33-8) 2006)

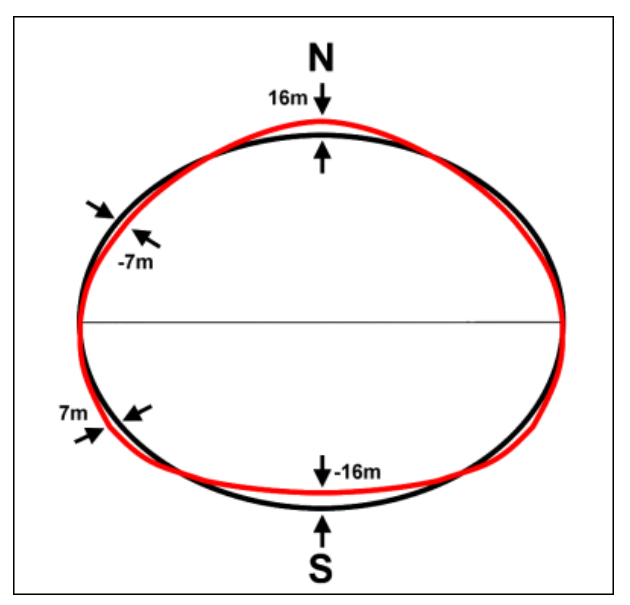

*Abbildung 13: Birnenform als Näherung der Erdfigur im Vergleich zum elliptischen Querschnitt (schwarze Linie)* ([Dandor](#page-33-9) 2006)

#### **Das geodätische System**

Seit der Satellitenvermessung mit Globalen Positionierungssystemen (GPS) sind allerdings derart viele, unabhängige Messungen bezogen auf die reale Erdgestalt verfügbar, dass nicht länger vom geodätischen Datum gesprochen wird sondern vom *geodätischem System.*

Das *World Geodetic System 1984* (WGS 84) ist derzeit das am meisten verwendete geodätische Referenzsystem und dient als einheitliche Grundlage für Positionsangaben auf der Erde und im erdnahen Weltraum. Geodätische Systeme sind anders als geodätische Datums- global konstruiert und bestehen aus dem Referenzellipsoid, dem eingemessenen Geoid, und zwölf Fundamentalstationen (siehe Abbildung 14), über die der Bezug zur Erdkruste über zeitabhängige Koordinaten bestimmt wird.

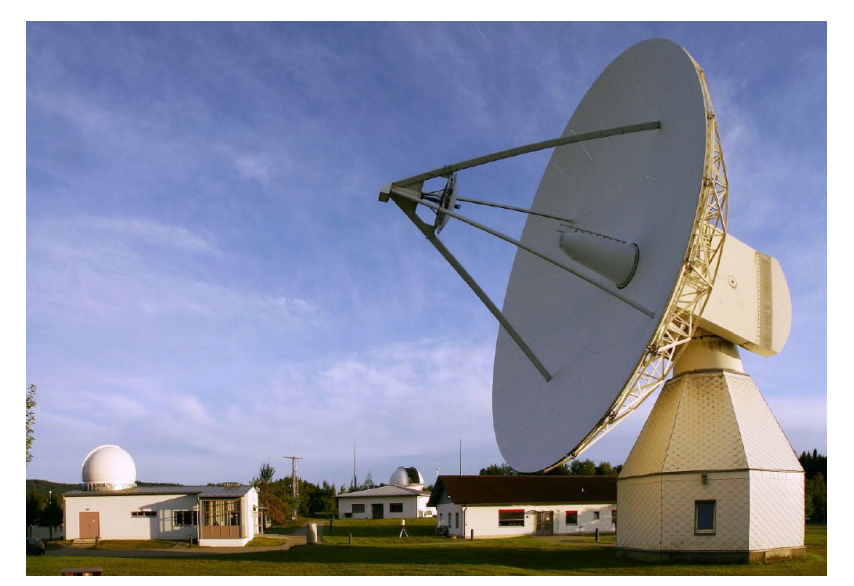

*Abbildung 14: Geodätisches Observatorium und Fundamentalstation Wettzell, Bayern. Die beiden Kuppeln links und in der Mitte beherbergen das Satellie Observing System Wettzell (SOS-W) und das Wettzell Laser Ranging System (WLRS). Rechts im Bild ist die 20m-Schüssel des Radioteleskops Wettzell (RTW) zu sehen.* ([Raab](#page-34-3) 2008)

Betrachten sie die folgende Abbildung. Sie zeigt schematisch zweidimensional die Verschiebungen von Referenzellipsoiden bezogen auf das Geoid / wahre Erdoberfläche. Die Sterne markieren jeweils den Mittelpunkt des jeweiligen Körpers. Versuchen Sie sich zu verdeutlichen welche Parameter notwendig sind um diese Verschiebung durchzuführen.

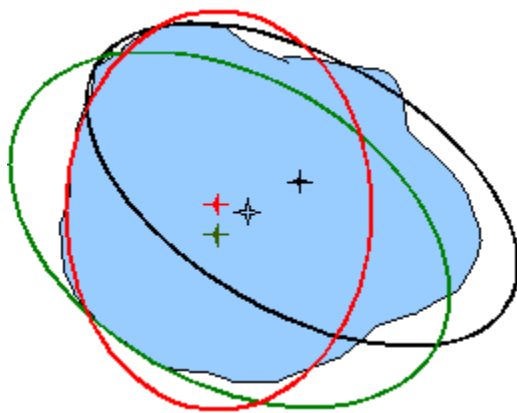

*Abbildung 15: Verschiebungen von Referenzellipsoiden bezogen auf das Geoid/wahre Erdoberfläche* ([GIS.MA](#page-33-1) 2009)

#### **Denken Sie nach...**

• Drucken sie sich die obige Abbildung aus und konstruieren mit Lineal und Stift die notwendigen Verschiebungen

# <span id="page-17-0"></span>**Kartenprojektionen in GI-Systemen**

Die geographischen Winkel, Länge und Breite referenzieren jeden Punkt auf der Oberfläche der Erde mit hoher, skalierbarer Genauigkeit. Sie sind bezogen auf eine wohldefinierte, dreidimensionale Körpergestalt. Diese Körpergestalt der Erde nutzt bekannte und durch Konvention festgelegte Referenzpunkte. Das Königliche Observatorium von Greenwich für den Bezugsmeridian, das Schwerkraftzentrum der Erde und die Halbachsen des Referenzellipsoids der Erde als Annäherung an ihre wahre Gestalt.

Mit Hilfe dieser Parameter sind ausreichend genaue Lokalisationen aller Geoobjekte möglich. Gleiches gilt für die Analyse und Berechnung ihrer geometrischen Beziehungen. Historisch gesehen sind die meisten dieser Aufgaben nicht auf einem Sphäroid durchgeführt worden sondern auf zweidimensionalen Karten die als projiziertes Abbild der Erde verwendet wurden. Auch heute besteht für sehr viele Anwendungen und Daten die Notwendigkeit eine verebnete zweidimensionale Projektionen der Erdoberfläche zu nutzen. So sind:

- alle Ein- und Ausgabekarten zweidimensional
- alle Rasterdatensätze (Satellitendaten, Luftbilder) zweidimensional, da quadratische Netze sich nicht verzerrungsfrei und ohne Überschneidungen oder Lücken auf eine Kugel aufbringen lassen

Eine Kartenprojektion ist nun eine mathematische Methode mit der man die gekrümmte Oberfläche der dreidimensionalen Erde auf die flache, zweidimensionale Karte überträgt. Dies erfolgt in zwei Schritten:

- 1. Auswahl eines geeigneten Referenzmodells für die Kugelgestalt der Erde
- 2. Transformation der geographischen Koordinaten (Länge und Breite) in ein kartesisches Koordinatensystem (x und y oder Rechtswert und Hochwert)

Im euklidischen Raum wird durch Bestimmung der x,y Koordinate ein Punkt in der Ebene (=zweidimensional) verortet. Obwohl der dreidimensionale euklidische Raum auch die aus geographischem Winkel bestimmten Positionen abbilden kann, ist aus den oben genannten Gründen die *Projektion* von sphärischen Koordinaten in ein zweidimensionales kartesisches Bezugssystem *üblich und meistens sehr sinnvoll*.

Kartenprojektionen können also als Transformation der von sphärischen Koordinaten der geographische Länge und Breite in kartesische Koordinaten y,x (Hochwert, Rechtswert) verstanden werden.:

Da es sich bei allen Transformationen um sphärische Trigonometrie handelt und Geo-Datensätze beliebig unterschiedliche Referenzellipsoide und/oder geodätische Systeme als Grundlage haben (können), ist es von *essentieller* Bedeutung für das Arbeiten mit GI-Systemen diese Parameter und ihre Merkmale zu kennen und interpretieren zu können.

Kartenprojektionen werden üblicherweise nach der *Projektionsfläche*, oder der Lage der *Abbildungsfläche* oder den *Abbildungseigenschaften* eingeordnet. Da es in GI-Systemen vor allem auf Genauigkeit und Qualität ankommt ist eine Klassifizierung nach den Abbildungseigenschaften von hervorgehobener Bedeutung. Projektionen müssen die abgebildeten Flächen der Erdoberfläche verzerren. Es gibt keine fehlerfreie Projektion von Orten und Flächen aus einem dreidimensionalen Bezugssystems auf eine zweidimensionale Karte:

- Längentreue Projektion(engl.: equidistance, equal distance): Maßstäblich genaue Entfernungen auf der Karte
- Flächentreue Projektion (engl.: equal area): Maßstäblich genau Flächeninhalte auf der Karte
- Winkeltreue Projektion (engl.: conformity): Exakte Winkelabbildungen auf der Karte
- Vermittelnde Projektion: Kompromisse zwischen Längentreue, Flächentreue oder Winkeltreue

Die resultierenden Qualitätsminderungen müssen gemäß der Zielsetzung und Fragestellung die Kriterien für die Auswahl eines geeigneten Projektionsverfahrens vorgeben. Da alle drei Kriterien unerfüllbar sind (außer auf einem maßstabsgetreu verkleinerten exakten dreidimensionalen Erdabbild) sind die unterschiedlichsten Projektionsverfahren und Bezugskörper zur Minimierung dieser Fehler entworfen worden.

Die Wahl der Projektion ist es essentiell abhängig von der Zielsetzung der Darstellung der Daten. Werden mit den Daten räumliche Analysen durchgeführt muss eine adäquate geodätische Projektion gewählt werden.

Besuchen Sie die folgende [Webseite](http://www.uff.br/mapprojections/mp_en.html) [http://www.uff.br/mapprojections/mp\_en.html] und machen Sie sich interaktiv ein Bild von den Eigenschaften und Auswirkungen der unterschiedlichen Kartenprojektionen. Betrachten Sie zumindest folgende Netzentwürfe:

- Lambertsche konforme Schnittkegelprojektion
- Lambertsche Azimutalprojektion
- Normale und transversale Mercatorprojektion
- Mollweideprojektion
- Robinson Projektion

#### **Denken Sie nach...**

- Was sind die Gemeinsamkeiten einer UTM und Mercator Projektion?
- Worin liegt der Sinn Geodaten zu projizieren?
- Können Sie sich vorstellen warum es nicht sinnvoll sein könnte Geodaten zu projizieren?
- Was sind die Parameter, die bei einer Zuweisung von Projektionssystemen relevant sind

# <span id="page-19-0"></span>**Erfassung räumlicher Daten mit GPS**

Das Fachgebiet der Geodäsie beschäftigt sich mit den Fragen zur Erdvermessung. War es früher enorm mühsam und aufwendig durch terrestrische Triangulationen exakte Lagebestimmungen bei Feldarbeiten vorzunehmen, hat sich in der vergangenen Dekade diese Problematik für anwendungsorientierte Raumwissenschaftler gleichsam revolutioniert. Im [Kapitel 5](#page-14-0) [Seite 13] wurde bereits auf den enormen Einfluss des *Global Positioning System* (GPS) auf die Qualität und Konzepte der Erdvermessung hingewiesen. Dieser Einfluss ist auf der Anwenderseite durch Navigationsgeräte, mobile GPS-Empfänger und alle Arten der Location Based Services (LBS) vielleicht als noch größer einzuschätzen.

Das Global Positioning System ist ein weltweit verfügbares Navigationssystem zur Positionsbestimmung und Zeitmessung unter Verwendung spezifischer Satelliten. Wie viele raumrelevanten Neuentwicklungen ist sein Ursprung militärischer Natur. Es wurde seit Beginn der 1970er Jahren im Auftrag des US-Verteidigungsministerium als Weiterentwicklung des Vorängersystems NNSS betrieben. Das System ist seit Mitte der 1990er Jahre voll ausgebaut und stellt seit der Abschaltung der künstlichen Signalverschlechterung im Mai 2000 eine Ortungsgenauigkeit von ca. 10 Meter sicher. Diese Positionsungenauigkeit lässt sich durch Differenzmethoden (dGPS) auf wenige Zentimeter bzw. Millimeter verringern.

Das *Differential Global Positioning System* (DGPS, auch dGPS) ist ein System, das simultan mindestens zwei GPS-Empfänger zur Erhöhung der Genauigkeit der Positionsbestimmung verwendet. Die zu Grunde liegende Idee ist, dass die zum Messzeitpunkt wirksamen Fehler des GP-Systems in räumlicher Nachbarschaft nahezu identisch sind, so dass der gemessene Differenzwert eines Fixpunktes zur Korrektur genutzt werden kann. Hierzu wird ein GPS-Empfänger auf einem möglichst exakt eingemessenen oder identifizierbaren Vermessungspunkt positioniert (GPS-Referenzstation). Diese Station ermittelt durch ihre fixierte Position die zu jedem Messzeitpunkt wirksamen systemaren Meßfehler (Uhrund Bahnfehler der Satelliten, Ionosphärenstörungen). Mit diesen Daten können Korrekturvektoren zu den zeitgleich ermittelten Empfängerdaten des bewegten zweiten GPS (Rover) berechnet werden.

Die Korrekturdaten können in der beschriebenen Art und Weise (mit mindestens 2 GPS-Empfängern) vom Anwender selbst erfasst und berechnet werden. Zusätzlich gibt es in vielen Staaten kommerzielle und nicht-kommerzielle permanente Referenzstationen (z. B. das SAPOS-Netz der deutschen Bundesländer).

Innerhalb einer Dekade hat sich das GPS als die wichtigste Methode zur Verortung durchgesetzt. Dies liegt vornehmlich an zwei Faktoren. Zum einen liefert das GPS automatisiert sehr genaue geographische Koordinaten bezogen auf das WGS84 System, zum anderen liegen diese Koordinaten sofort digital vor und können verlust- und aufwandfrei in GI-Systeme integriert werden.

Versuchen Sie den Text der Webseite [Anwendungsfall 2007: Triangulation Gotthardtunnel](http://www.alpentunnel.de/30_Vermessung/40_GPS/frame_vermessung_gps.htm) [http:// www.alpentunnel.de/30\_Vermessung/40\_GPS/frame\_vermessung\_gps.htm] mit ihrem neuen Wissen zu verstehen (Anmerkung das Leica GS20 ist auch in der Marburger Geographie im Einsatz).

#### **Denken Sie nach...**

- Sehen sie einen Unterschied zwischen geographischer und geodätischer Zielführung bei der Messung von Koordinaten?
- Für welche geographischen Fragestellungen reicht ein konventionelles Low Cost GPS?
- Für welche geographischen Fragestellungen benötigen Sie ein dGPS?
- Versuchen Sie in eigenen Worten zu beschreiben, was der Unterschied zwischen einem GPS und Navigationsgerät ist.

# <span id="page-20-0"></span>**Georeferenzieren von kontinuierlichen Feldern (Rasterdaten) mit Hilfe geometrischer Rektifikation**

Georeferenzieren heißt, an ein Geodatenobjekt (Vektordaten, Rasterdaten) seine geographische Position anzufügen, also ihm mitzuteilen wo es sich auf der Erdoberfläche befindet. Der Vorgang einer immer notwendigen Georeferenzierung von Rasterbildobjekten ist begründet durch das implizite Raummodell der Rasterdaten, also das Fehlen eines geographischen oder kartesischen Bezugssystems. Natürlich können auch Vektordatenobjekte georeferenziert oder rektifiziert werden. Jedoch liegen bedingt durch den zugrunde liegenden expliziten Raumbezug Vektordaten (mit Ausnahme von CAD-Daten) fast immer in einem Referenzsystem vor. Hier ist die korrekte Zuweisung des Projektionssystems von zentraler Bedeutung. Im Einzelfall kann es jedoch auch notwendig werden auch Vektor-Objekte zu georeferenzieren.

Rasterdaten werden von den entsprechenden Aufnahmesystemen zunächst immer ohne expliziten Raumbezug also ohne Georeferenz erzeugt. Erst in einem zweiten Schritt wird dem Datensatz, falls notwendig ein Raumbezug durch ein Koordinatensystem zugewiesen. Grundsätzlich werden unterschiedliche Begriffe und Ziele bei der Referenzierung und Rektifizierung von Rasterdaten verfolgt:

Allerdings sind Rasterdatenmodelle mit unregelmäßig geformten Zellen in der GIS-Praxis quasi nicht existierend. Meist sind die Zellen in einer gleichförmigen Matrix, z.B. einem Gitter (grid) aus Zeilen (horizontal) und Spalten (vertikal) angeordnet. Die Verwendung regelmäßiger Maschen im Rasterdatenmodell ist für die automatisierte Datenverarbeitung, wenn nicht zwingend so doch ungleich besser, geeignet. So sind z.B. Berechnungen und der Zugriff auf die Zellen bei regelhaften Rastern ohne Aufwand durchführbar. In der Praxis werden regelmäßige Maschen fast ausschließlich als Quadrate (gelegentlich auch als Dreiecke bzw. Sechsecke) verwendet. Diese Quadrate werden in Zusammenhang mit Rasterdaten als Rasterzelle oder Pixel (picture element) bezeichnet.

- *Rektifizierung*: Korrektur der *systemaren* Aufnahmefehler eines Scannersystems (Aufnahmeverzerrung des Aufnahmesystems, evtl. Flugbahneigenschaften) und der Verzerrung durch die Ellipsoid-Gestalt der Erde mit Hilfe von Passpunkten und mathematischen Transformationsfunktionen
- *Koreferenzierung*: Zuweisung einer *relativen Geometrie* unterschiedlicher Rasterdaten aufeinander (z.B. verschiedene spektrale, zeitliche Bildkanäle eines Satelliten oder Zeitserien verschiedener thematischer Karten) mit Hilfe von Passpunkten und mathematischen Transformationsfunktionen
- *Georeferenzierung*: Erstellung einer *geometrischen Lageanpassung* eines digitalen Rasterbilds (z.B. Scanvorlage einer topographischen Karte) unter Verwendung eines existenten Bezugsrahmens mit Hilfe von Passpunkten und mathematischen Transformationsfunktionen

Nach Erstellung des mathematischen Modells erfolgt dann die Anwendung der ermittelten Rechenvorschrift auf den Rasterdatensatz, das sogenannte Resampling. Dies dient:

- zur Positionsberechnung der referenzierten Pixelmatrix.
- Zur Werteberechnung der neuen Pixelwerte da durch die z.T. erheblichen Verzerrungen der Ursprungsmatrix für die Ziel-Pixel-Werte die sinnvollsten Werte ermittelt werden müssen.

#### **Das Verfahren der Geokodierung**

Der gesamte Vorgang (Rektifizierung, Georeferenzierung und Resampling) wird häufig als *Geokodierung* von Rasterbilddaten bezeichnet. Das Verfahren der Geokodierung ist mathematisch relativ aufwendig und wird nachfolgend vereinfacht dargestellt [Streit](#page-34-4) (2007). Es wird angenommen, dass zwei digitale Datensätze von denen ein Datensatz bereits georeferenziert ist (z.B. eine georeferenzierte topographische Karte) vorhanden sind:

#### **Schritt 1:**

Identifikation sogenannter Passpunkte (ground control points). Die Lage der Punkte muss sich sowohl im Bild als auch im Referenzbild möglichst genau entsprechen. Als Faustregel gilt je verzerrter desto mehr GCPs. Als Passpunkte in Frage kommen leicht identifizierbare Punkte, z.B. größere Straßenkreuzungen, Brücken, Geländeformen, Grundstücksgrenzen etc..

Die Passpunktkoordinaten aus der Karte werden geometrisch durch ihre Koordinaten nach den Projektionsvorschriften des Datensatzes bestimmt. Die korrespondierenden Passpunkte in der Bildmatrix werden geometrisch durch ihre Zeilenund Spaltenindizes aus dem Rastermodell definiert.

#### **Schritt 2:**

Nach Festlegen einer genügend großen Anzahl von Passpunkten werden die Transformationsfunktionen für die geometrische Transformation der Kartenkoordinaten in die Bildindizes und die geometrische Transformation der Bildindizes in die Kartenkoordinaten mit Hilfe der Passpunkte berechnet. Die resultierenden Transformationsfunktionen

stellen aufgrund der Anzahl und der prinzipiellen Ungenauigkeit der Lage der Passpunkte eine möglichst gute Schätzung der neuen Koordinatenwerte dar. Generell wird dies mit Hilfe statistisch-numerischer Anpassungsrechnungen (iterative Optimierung) erreicht. Als Funktionstypen für die Transformationsfunktionen werden je nach Verzerrungsgrad und Qualität der Passpunkte unterschiedliche Verfahren angewendet:

- Lineare Rektifizierungsmethode: wird benutzt um ein bereits geometrisch korrekt vorliegendes Rasterbild in ein Koordinatensystem "einzuhängen". Es werden mindestens 2 Passpunkte benötigt. Einschränkung: Mit dieser Methode können keinerlei Verzerrungen sondern nur linerare Skalierungen vorgenommen werden.
- Affine Rektifizierungsmethode: Die affine Transformation ist eine Transformation 1.Ordnung. Mit ihr lassen sich Bilder spiegeln und rotieren. Einschränkung: Mit dieser Methode können keine nichtlinearen Verzerrungen korrigiert werden
- Polynominale Rektifizierungsmethode: Bei Polynom-Rektifizierungen kommt es auf die Ordnung des Polynoms an:
	- Polynom 1. Ordnung: entspricht im Wesentlichen einer linearen und affinen Transformation. Einschränkung: Die Wahl und die Verteilung der Passpunkte erfordert viel Erfahrung
	- Polynome 2. Ordnung eignet sich um einfache Verzerrung von Länge und Breite in einer ebenen Projektion abzubilden. Es ist eine nicht lineare Transformation, die einfache Verzerrungen korrigiert. Einschränkung: Die Wahl und die Verteilung der Passpunkte erfordert viel Erfahrung
	- Polynome 3. Ordnung eignet sich zum Entzerren von nicht regelhaft verzerrten Scanvorlagen, Satellitendaten und Luftbildern. Einschränkung: Die Wahl und die Verteilung der Passpunkte erfordert viel Erfahrung
	- Polynome 4. und höherer Ordnung eigenen sich zur Entzerrung von stark verzerrten Datenbeständen. Bei der Wahl eines geeigneten höheren Polynoms kommt es vor allem auf die Verteilung der Verzerrung und der Passpunkte an. Einschränkung: Die Wahl und die Verteilung der Passpunkte erfordert viel Erfahrung
- Triangulation: Üblicherweise wird bei einer Triangulation eine Dreiecksvermaschung der Kontrollpunkte durchgeführt. Innerhalb der Dreiecke wird jeweils eine separate Transformation bestimmt. Einschränkung: Die Wahl und die Verteilung der Passpunkte erfordert viel Erfahrung

#### **Schritt 3:**

Über diesen Kartenausschnitt wird ein Gitternetz in der gewünschten Maschenweite (Pixelgröße) der Zielbildmatrix gelegt.

#### **Schritt 5:**

Auf den Mittelpunkt jeder Gittermasche werden die Transformationsfunktionen angewendet. Als Resultat erhält man den zugehörigen Zeilen- und Spaltenwert in der originalen Bildmatrix.

Nun wird die geschätzte Position aus der originalen Bildmatrix ein bestmöglich repräsentativer numerischer Wert berechnet (resampling). Hierfür gibt es drei gängige Verfahren:

- das nearest-neighbour-Verfahren, bei dem numerische Wert der der Originalposition nächstgelegenen Rasterzelle in die Gittermasche Zielbildes übertragen wird (üblich bei Satelliten und anderen Messdaten da es zu keiner numerischen Veränderung der Messwerte kommt)
- lineare (bilineare Interpolation) bei der die numerischen Werte der Nachbarpixel der der Originalposition nächstgelegenen Rasterzellen in eine oder zwei Raumrichtungen interpoliert und in die Gittermasche Zielbildes übertragen werden (Veränderung der Zahlenwerte aber gefälligeres, glatteres Bild)
- quadratische Interpolationsmethoden (bikubische Konvolution). bei der die numerischen Werte der Nachbarpixel der der Originalposition nächstgelegenen Rasterzellen in kubisch interpoliert und in die Gittermasche Zielbildes übertragen werden (Veränderung der Zahlenwerte aber gefälligeres, glatteres Bild)

Nachdem alle Gittermaschen im Kartenausschnitt dieser Berechnung unterzogen wurden, erhält man ein auf die Referenzdaten geometrisch angepasstes Bild mit der gewählten Wertezuweisung. War das Referenzsystem geographisch Projiziert ist natürlich auch das Zielbild geographisch referenziert. Die Geokodierung ist ein allgemein anwendbares Verfahren, um raster- bzw. vektorbasierte Geodaten aus unterschiedlichen Koordinatensystemen empirisch aufeinander anzupassen.

#### **Denken Sie nach...**

• Was für Einsatzmöglichkeiten ergeben sich durch das Verfahren der Geokodierung?

• Warum ist dieses Verfahren neben der Fernerkundung insbesondere in z.B. der historischen Geographie oder aber auch den Umweltwissenschaften von hoher Relevanz?

# <span id="page-23-0"></span>**Zusammenfassung**

Sie haben den Hintergrund unterschiedlicher alltäglicher Georefrenzierungssysteme, z.B. Namen und postalische Adressen kennengelernt und wissen um die Analogien zu GI-Systemen. Über lineare Referenzsysteme und Katasterpläne haben Sie schrittweise die Inhalte der Erdvermessung in Längen- und Breitengrade kennengelernt. Weiterhin wurde der Unterschied zwischen Geokoordinaten und projizierten Koordinaten erläutert und in den Zusammenhang der Bedeutung von Projektionssysteme in GI-Systemen eingebettet. Weiterhin wurde die Integration von GPS-Messungen in GI-Systeme erläutert. Schließlich wurde anhand der Integration von Rasterbilddaten in Gi-Systeme die Bedeutung von Transformationen dargestellt.

# <span id="page-24-0"></span>**Wissens-Check**

*"Bei welcher/welchen der rot eingetragenen Linien handelt es sich um einen Mittelmeridian der UTM\_WGS\_1984 Projektion?*

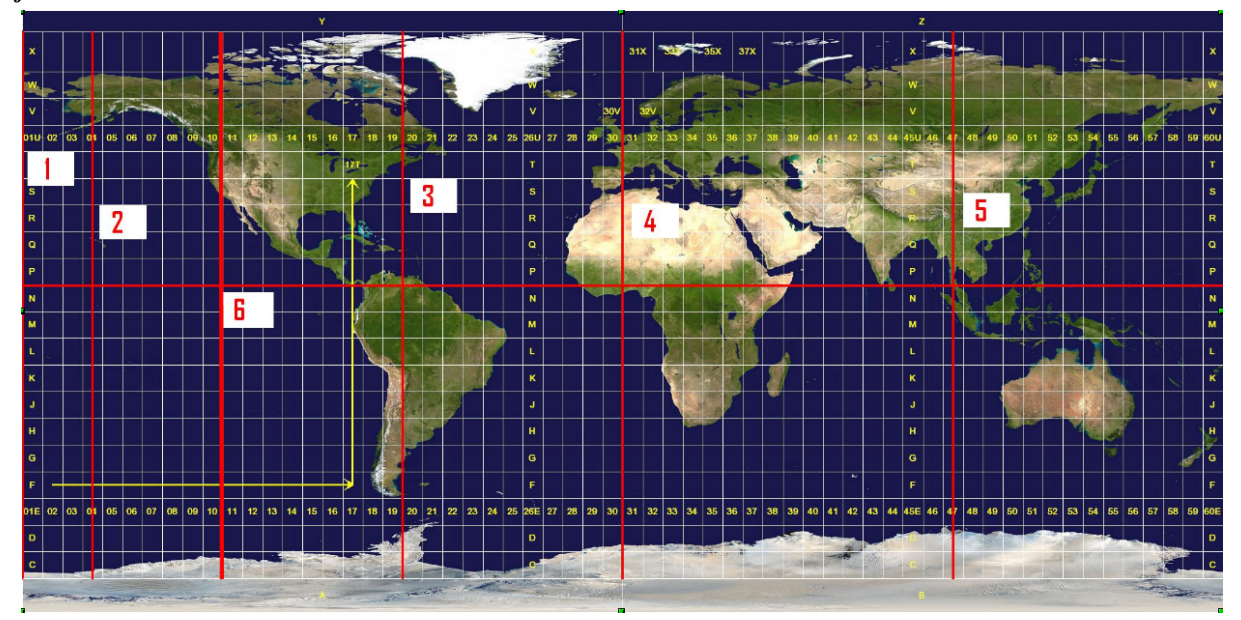

- $\Box$  1
- $\Box$  2
- $\Box$  3
- $\Box$  4
- $\Box$  5
- ❏ 6

*Welche der folgenden Eigenschaften ist nicht bedeutsam für die geographische Referenzierung eines Datensatzes?*

- ❏ Geodätisches Datum
- ❏ Geodatisches System
- ❏ Projektion
- ❏ Transversaler Merkartorentwurf
- ❏ Bestimmbarkeit jeder Position
- ❏ Zuordnung aller Merkmalsattribute
- ❏ Maßeinheit Dezimalgrad
- ❏ Geographische Länge; Geographische Breite

#### *Was versteht man unter False Northing?*

- ❍ Ein für den Mittelwert im jeweiligen Koordinatensystem festgelegter Rechtswert, sodass die Ordinate (Rechtswert = 0) nicht den Meridian markiert.
- ❍ st ein anderer Begriff für den Greenwich-Mittelmeridian.
- ❍ In Richtung Norden gemessener Abstand einer Koordinate zu ihrem Fußpunkt, welcher durch die entsprechend gewählte Lage der y-Achse immer positive Hochwerte hat
- ❍ Ist ein von der NASA eingeführter Umrechnungswert für die Umrechnung zwischen dem NASA-Koordinatensystem und dem UTM\_WGS\_1984-System
- ❍ Ein von der NASA eingeführtes Koordinatensystem, welches alle UTM Zonen die sich auf der Südhalbkugel befinden, mit negativen Koordinaten auf die Nordhalbkugel projiziert

#### *Was bedeutet der Begriff Rektifizieren?*

- ❍ Zuweisung einer relativen Geometrie unterschiedlicher Rasterdaten aufeinander mit Hilfe von Passpunkten
- ❍ Erstellung einer geometrischen Lageanpassung unter Verwendung eines bereits referenzierten Bezugsrahmens.

❍ Korrektur systemarer Aufnahmefehler eines Scannersystems und der Verzerrung durch die Ellipsoidgestalt der Erde mit Hilfe von Passpunkten mathematischen Transformationsfunktionen.

# <span id="page-26-0"></span>**Wo liegen die Cook Islands?**

Im 18. Jahrhundert, als James Cook während seiner dritten Südseereise unter vielen anderen Zielen auch die heutigen Cookinseln ansteuerte, zählten Segelhandbücher und Seekarten zu den geographischen Orientierungshilfen auf See. Amtliche (königliche) Seekarten und umfangreiche Reisebeschreibungen waren die vorrangigen (Informations-)Medien, die Auskunft über fremde Orte und Regionen gaben. Aufbewahrt (gespeichert) in zentralen Archiven, waren diese Informationen über "Was ist Wo?" oder "Wo ist Was?" lange Zeit nur einer kleinen und folglich hoch privilegierten Gruppe von Menschen zugänglich.

Geographisches Wissen bedeutete Macht.

Drei Jahrhunderte später, im Jahr 2010, ist es offensichtlich kein größeres Problem, weltweit Auskünfte über das "*Wo*" und "*Was*" in stetig wachsender Menge und Güte zu erhalten. Die Suche nach Orten oder Regionen auf der Erde ist -vor allem Dank internetbasierter Dienste- einfach und verlangt von den Nutzern keinerlei geographisches oder kartographisches Fachwissen (etwa über Regionen, Koordinaten oder Referenzsysteme). Nicht einmal der exakte Namen (vgl. ["Namen und](http://gisbsc/gis-ma.org//GISBScL3/de/../../GISBScL3/de/html/GISBSc_VL3_V_lo1.html) [postalische Adressen" 1](http://gisbsc/gis-ma.org//GISBScL3/de/../../GISBScL3/de/html/GISBSc_VL3_V_lo1.html) [http://gisbsc/gis-ma.org//GISBScL3/de/../../GISBScL3/de/html/GISBSc\_VL3\_V\_lo1.html] ) muss bekannt sein. Es ist ziemlich gleichgültig, ob Sie z.B. nach Rarotonga (Name der Hauptinsel), den Cookinseln oder Cook Inseln (dt.), Cook Island (eng.) oder K#ki '#irani (nationaler Name) suchen – Suchmaschinen mit ausgefeilten Algorithmen liefern Ihnen die gewünschten Informationen oder verweisen auf assoziativ ermittelte Alternativen.

#### **Eine kleine Auswahl an Informationsquellen**

- [Wikipediartikel Cook Islands](http://en.wikipedia.org/wiki/Cook_Islands) [http://en.wikipedia.org/wiki/Cook\_Islands]
- [Geohack Infoseite zu den Cook Islands](http://stable.toolserver.org/geohack/geohack.php?pagename=Cook_Islands¶ms=21_12_S_159_46_W_type:country(240)) [http://stable.toolserver.org/geohack/geohack.php? pagename=Cook\_Islands&params=21\_12\_S\_159\_46\_W\_type:country(240)]
- [Wolfram Alpha zu den Cook Islands](http://www.wolframalpha.com/input/?i=cook+islands) [http://www.wolframalpha.com/input/?i=cook+islands]

Warum also sollte die heutigen Geographen -so wie einst James Cook- mit Fachwissen operieren, wenn doch virtuelle Globen, digitale Atlanten oder GI-Systeme ihnen intelligent Unterstützung anbieten...?!

### **Lernziele**

- Sie verstehen Konzeption eines digitalen Globus im Vergleich zu herkömmlichen Atlanten und Desktop GIS Software
- Sie können die Ihnen theoretisch geläufigen Begriffe wie Sphäroid, Datum, Koordinatensystem praktisch während Ihrer Arbeit mit einem Desktop GIS Software nutzen
- Durch Entwicklung geeigneter Suchstrategien erlernen effiziente Lösungsschemata zur Bearbeitung Ihnen unbekannter Fragestellungen
- Sie verstehen die Unterschiede zwischen dem Konzept eines Datenmodell und seiner Implementierung als Dateiformat
- Sie erwerben sich Grundkenntnisse über die Eigenschaften von Dateiformaten (z.B. GeoTIFF, Shape)
- Sie erweitern Ihre Kenntnisse im georefrenzieren von Rasterdaten (Globalmapper)

# <span id="page-27-0"></span>**Atlas, digitaler Globus, und Desktop GIS - ungleiche Geschwister?**

Seit wenigen Jahren verlieren klassische kartographische Darstellungs- und Abbildungsformate, wie der Globus oder der Atlas auch im alltäglichen Gebrauch rasant an Bedeutung und fristen zunehmend in Bücherregalen ihr Dasein. Im Jahr 2004 war mit *NASA World Wind* der erste virtuelle Online Globus kostenlos verfügbar. Allerdings schaffte es erst wenig später (2005) Google mit der Applikation Google Earth diese mediale Revolution für jedermann attraktiv und nutzbar zumachen. Seinerzeit war die Wirkung gewaltig.

Bei [www.test.de](http://www.test.de/themen/computer-telefon/meldung/-Virtueller-Globus/1288617/1288617) [http://www.test.de/themen/computer-telefon/meldung/-Virtueller-Globus/1288617/1288617] hieß es damals: *"Den Erdball beliebig drehen und wenden, aus der Astronautenperspektive auf den Eiffelturm zoomen, im Tiefflug über dem Himalaya schweben: Mit einem kostenlosen Programm des Suchmaschinenspezialisten Google ist all das möglich – auf dem heimischen Computer. Google Earth* [\(http://earth.google.com\)](http://earth.google.com) [http://earth.google.com] *bietet den Onlinezugriff auf einen virtuellen 3D-Globus, der aus unzähligen, zum Teil hochauflösenden Satellitenbildern zusammengesetzt ist. Wer in New York, Berlin, Bergisch Gladbach oder einem anderen der hochaufgelösten Orte lebt, kann sogar den eigenen Garten von oben betrachten. Voraussetzung: ein PC mit Windows XP sowie ein schneller Internetzugang."*

In einem online-Benutzerforum konnte folgender Eintrag gelesen werden: *"wahnsinn!! virtueller globus!! "entschuldigung falls das schon kam:* <http://earth.google.com/> [http://earth.google.com/] *sofort downloaden und staunen! ein virtueller, interaktiver globus aus satellitenbilder - man sieht einzelne straßen! [...]"*.

Eine von vielen Antworten bemerkte aber auch: *"Re: wahnsinn!! virtueller globus!! Nicht schlecht. Leider paßt das Straßennetz überhaupt nicht. Es ist deutlich verschoben."* [\(datafox](#page-33-10) 2005)

Wie sieht ihre räumliche Informationsuche ohne virtuelle Globen und digitale Atlanten aus. Wie stellen Sie sich die Suche mit einem Desktop GIS vor? Benötigen Sie hier zur Lokalisierung und Visualisierung eines Ortes tief evtl. bereits weitergehende Kenntnisse? Doch überprüfen Sie Ihre Arbeitsweise selbst!

#### **Bearbeiten Sie**

- Suchen Sie im Atlas nach Rarotonga. Ermitteln (möglichst genaue Schätzung) Sie die Koordinaten des Inselmittelpunkts. Stoppen Sie die Zeit, die Sie vom Öffnen des Atlas bis zum Ergebnis benötigen.
- Suchen Sie in Google Earth ebenfalls nach Rarotonga. Auch hier stoppen Sie die benötigte Zeit vom Öffnen der Applikation bis zum Ergebnis, sprich Koordinaten des Inselmittelpunkts.
- Vergleichen Sie Ihr Vorgehen (Notizen) und überlegen Sie, welche konzeptionellen/technischen Möglichkeiten Ihnen bei der Suche jeweils zur Verfügung standen? Welche gedanklichen Schritte Ihrer Suche waren vergleichbar, gab es grundlegende Unterschiede?
- Öffnen Sie mit ArcGIS die Projektdatei "Mein\_erstes\_ArcGIS\_Projekt.mxd", aus Lerneinheit 1 [\(Datensatz1.zip\)](http://gisbsc/gis-ma.org//GISBScL3/de/../../material/Datensatz1.zip) [http://gisbsc/gis-ma.org//GISBScL3/de/../../material/Datensatz1.zip] führen Sie exakt die gleiche Suche nach Rarotonga durch. Sollte das gesuchte Objekt nicht auf Anhieb auf dem Bildschirm erscheinen sollten Sie sich nochmals in den Einführungstext zu ArcGIS vertiefen. Ermitteln (möglichst genaue Schätzung) Sie die Koordinaten des Inselmittelpunkts. Stoppen Sie die Zeit, die Sie vom Öffnen des der Projektdatei bis zum Ergebnis benötigen. Listen Sie auf welche Funktionen, Werkzeuge und Strategien Sie verwendet haben.
- Reflektieren Sie die von der vorrausgegangenen Aufgabenstellung abweichenden Vorgehensweisen. Können Sie die Unterschiede näher typisieren? Nutzen Sie hierzu die Fachterme.

Nehmen Sie sich jeweils genügend Zeit, um Ihr Vorgehen in Stichworten zu dokumentieren.

# <span id="page-28-0"></span>**Projektionen – Grundlage der zweidimensionalen Weltdarstellung**

Eingangs der aktuellen Übungseinheit wurde die Frage gestellt, ob und falls ja warum für die Darstellung von Geodaten geographisches Expertenwissen notwendig sei. Eine erste Antwort haben Sie sich im vorausgegangenen Lernobjekt selbst geben können. Oder anders ausgedrückt: selbst im 21. Jahrhundert hätte James Cook die Cook Islands (auf seinem ArcGIS Bildschirm) nur mit dem Wissen um die richtige Projektion entdecken (und im Anschluss kartieren) können. Vertiefen sie dieses neue Wissen indem Sie versuchen die folgende Aufgabe erfolgreich zu bearbeiten.

Öffnen Sie die Datei "Mein\_zweites\_ArcGIS\_Projekt.mxd" [\(Datensatz2.zip\)](http://gisbsc/gis-ma.org//GISBScL3/de/../../material/Datensatz2.zip) [http://gisbsc/gis-ma.org//GISBScL3/de/../../material/ Datensatz2.zip] . Informieren Sie sich über die Eigenschaften der Layerkontrolle über die genauen Projektionsparameter des Datenrahmens. Informieren Sie sich anschließend im ArcCatalog, Menüpunkt Metadaten, über die zugehörigen räumlichen Informationen (spatial reference) der verwendeten Dateien (Datenebenen) dieses Projektes.

Den Check auf die Bezugssysteme des Datenrahmens und der einzelnen Datenebenen sollten Sie bei Ihrer Arbeit mit ArCGIS als feste Routine beim Beginn jedes Projekts etablieren

#### **Bearbeiten Sie**

- 1. Projizieren Sie die Datenebenen Eurasia, Afrika und Polaramerika in das Koordinatensystem des aktuellen Datenrahmens. Welches Werkzeug steht Ihnen hierfür in ArcMap zur Verfügung? Nutzen Sie zur Suche von geeigneten Werkzeugen die ArcGIS-Hilfe (Suchen Reiter Toolbox, Hilfe Menüleiste).
- 2. Nutzen Sie das Werkzeug Merge (Toolbox), um die zuvor projizierten Dateien zu einer neuen Datei zusammenzufügen. ((Suchen Reiter Toolbox Merge).
- 3. Überprüfen Sie den erstellten Datensatz. Ist er geeignet um eine thematische Weltkarte zu erzeugen? Falls nicht - was müssen Sie ändern?.
- 4. Erstellen Sie eine thematische Karte, die die Verteilung des Bruttoinlandsproduktes im Jahr 2005 darstellt. Suchen Sie hierfür nach einer (im kartographischen Sinne) geeigneten Projektion. Berücksichtigen Sie ihre Kenntnisse aus der thematischen Computerkartographie hinsichtlich der Kartengestaltung. Speichern Sie die Karte als Layer (Bei Schwierigkeiten nutzen Sie die ArcGIS-Hilfe).

# <span id="page-29-0"></span>**Georeferenzieren – Rasterbilder zu geographischen Informationen wandeln**

Rasterbilddaten in Projektionssysteme zu integrieren erfolgt über eine Methode die Georeferenzierung genannt wird. Bei der [Ähnlichkeitstransformation](#page-20-0) [Seite 19] reichen zwei Passpunkte oder Ground Control Points (GCP) aus, um einen Bezug (eine Referenz) zum kartesischen Raum herzustellen. Sie haben die Hintergründe und Techniken bereits im Teilmodul Digtale Bildverarbeitung unter Verwendung der Software IDRISI kennengelernt. Nun sollen Sie schnell und effizient weitere als Rasterdaten vorliegende Informationen über Rarotonga in das GI-System integrieren

Für diese Aufgabe werden Sie zwischen den Softwarepaketen von ArcGIS und Global Mapper wechseln.

Rufen Sie sich bitte noch einmal Ihr Wissen zur (Lage-)Qualität und Quantität von Passpunkten ins Gedächtnis bevor Sie starten. Falls Ihnen der Umgang mit Global Mapper unvertraut ist können Sie sich anhand folgende Tutorials und Handreichungen informieren:

- Die [ILIAS Einführung Global Mapper](https://ilias.uni-marburg.de/ilias.php?ref_id=73733&obj_id=6087&cmd=layout&cmdClass=illmpresentationgui&cmdNode=1&baseClass=ilLMPresentationGUI&obj_id=6081) [https://ilias.uni-marburg.de/ilias.php? ref\_id=73733&obj\_id=6087&cmd=layout&cmdClass=illmpresentationgui&cmdNode=1&baseClass=ilLMPresentationGUI&obj\_id=6081] bietet einen kurzen Überblick (auf Deutsch)
- [Global Mapper Tutorial 1](http://www.globalmapperforum.com/tutorial-1-changing-the-coordinate-system-of-a-project.html) [http://www.globalmapperforum.com/tutorial-1-changing-the-coordinate-system-of-a-project.html] Zuweisung des Koordinatensystems
- [Global Mapper Tutorial 2](http://www.globalmapper.com/helpv9/Help_ImageRectification.html) [http://www.globalmapper.com/helpv9/Help\_ImageRectification.html] Rektifizieren
- [Global Mapper Video Tutorial 1](http://www.globalmapperforum.com/tutorial-8-georectifying-imagery-101.html) [http://www.globalmapperforum.com/tutorial-8-georectifying-imagery-101.html] Geokodieren
- [Tutorial Image rectification in Global Mapper:](http://www.globalmapper.com/helpv9/Help_ImageRectification.html) [http://www.globalmapper.com/helpv9/Help\_ImageRectification.html]

#### **Bearbeiten Sie...**

Laden Sie die Datei [Datensatz2.zip](http://gisbsc/gis-ma.org//GISBScL3/de/../../material/Datensatz2.zip) [http://gisbsc/gis-ma.org//GISBScL3/de/../../material/Datensatz2.zip] herunter

- Georeferenzieren Sie in Global Mapper die Datei "Rarotonga.jpg" und exportieren/speichern Sie Ihr Ergebnis im GeoTIFF Dateiformat. Als Referenzobjekt benutzen Sie bitte die Mr.Sid-Datei aus Übung 2 ("S-04\_2000.sid"). Wie viele Passpunkte (GCP) benötigen Sie für die Ähnlichkeitstransformation und wie können Sie die Anzahl begründen? Öffnen Sie Ihre neue Datei "Rarotonga.tif" in ArcMap und überprüfen Sie, ob die Projektion korrekt vorliegt.
- Laden Sie nun die Datei "TK\_Rarotonga.jpg" nun in ArcMap ein und führen die Georeferenzierung mit ArcMap durch. Achtung aktivieren Sie das Werkzeug Georeferencing und machen Sie sich mit dessen Funktionsweise vertraut (Nutzen Sie die ArcGIS-Hilfe).
- Speichern Sie Ihr Ergebnis zunächst im .JPG Datei-Format. Versuchen Sie anschließend in Global Mapper, die beiden von Ihnen georeferenzierten Rasterbilder zu öffnen. Welche der beiden Dateien kann nicht geöffnet werden? Suchen Sie nach einer Lösung, um diese Datei dennoch in Global Mapper öffnen zu können. (Die Problemlösung sollte mit einer Recherche zu den Eigenschaften der jeweiligen Datei-Typen beginnen. Vermutlich müssen Sie weitere Arbeitsschritte zur Konvertierung der entsprechenden Dateien in ein anderes Format vornehmen).
- Georeferenzieren Sie in Global Mapper die Datei "Rarotonga\_physical.jpg" und exportieren/speichern Sie das Ergebnis im GeoTIFF Datei-Format. Als Referenzobjekt benutzen Sie bitte Ihre zuvor erstellte Datei "Rarotonga.tif".
- Informieren Sie sich bitte über die zur Auswahl stehenden, unterschiedlichen Transformationen. Wie viele Passpunkte (GCP) benötigen Sie für ein gutes Ergebnis? Tipp: Speichern Sie in jedem Fall die gesetzten GCP über die Menüleiste als Text-Datei. Welchen Vorteil bietet Ihnen dieser Arbeitsschritt (nutzen Sie die Global Mapper Hilfe)? Überprüfen Sie abschließend, ob die Projektion korrekt vorliegt.
- Bilden Sie sich ein Urteil über die Nutzerfreundlichkeit der beiden Softwareprodukte

# <span id="page-30-0"></span>**Lösungshilfen**

#### **Aufgabenteil 1: Digiglobe - Atlas**

- **Atlas**: Sie suchen mit Hilfe des Index bzw. der Übersichtskarte die korrekte Seite im Altlas. U.U. verwenden Sie einen geographischen oder graphischen Index um die Insel Rarotonga zu finden. Die Metadaten zur Karte finden Sie gewöhnlich auf der Karte abgedruckt vor. Je nach Projektion müssen Sie nun eine geeignete Möglichkeit zur Ausmessung des Inselmittelpunktes festlegen. Vermutlich werden Sie mit Hilfe eines Lineals oder Zirkels einfach eine Schätzung vornehmen.
- **Digitaler Atlas**: Sie geben in Google Earth *Rarotonga* ein. Die Anwendung fokussiert den Kartenausschnitt in geeigneter Weise. Die Metadaten zu Google Earth finden Sie versteckt auf der Homapage (z.B. http:// earth.google.de/userguide/v4/ug\_importdata.html. Zitat: "*Google Earth verwendet für seine Bilddatenbank eine einfache Zylinderprojektion. Es handelt sich dabei um eine einfache Kartenprojektion, bei der Längen- und Breitengrade abstandstreue, gerade parallele Linien sind, die sich jeweils im rechten Winkel kreuzen. Diese Projektion wird auch als Lat/Lon-WGS84-Projektion bezeichnet.*" ). Auch hier werden Sie den Inselmittelpunktes mittels Schätzung festlegen.
- **Desktop GIS:** Öffnen Sie die Datei "Mein\_erstes\_ArcGIS\_Projekt.mxd" aus "[Datensatz1.zip](http://www.gis-ma.org/gisbsc/GISBScL3/../../../material/Datensatz1.zip) [http://www.gis-ma.org/ gisbsc/GISBScL3/../../../material/Datensatz1.zip] ". Zunächst müssen Sie die Eigenschaften des Datenrahmens ändern damit Rarotonga überhaupt angezeigt werden kann (Tip: Den Mittelmeridian anpassen) Bestimmen Sie nun in ArcMap den Mittelpunkt von Rarotonga. Auch hier werden Sie zunächst nur eine Schätzung mit Hilfe einer digitalen Messung vornehmen können. Später werden Sie feststellen, dass es leistungsstarke Werkzeuge für derartige Aufgaben gibt.

#### **Aufgabenteil 2: Projektionen**

- Informationen zum Begriff *Projizieren* in der *ArcGIS-Hilfe*, in der *Toolbox*, bzw. mittels Internetrecherche suchen.
- Informieren Sie sich mit der Werkzeughilfe über das Werkzeug *Merge*. Verwenden Sie es um die unterschiedlichen Datenebenen zusammenzufügen. Schauen Sie zuvor und hinterher Geometrie und Tabellen an.
- Eine geeignete Projektion für die Karte suchen (z.B. auf Google, in ArcGIS-Hilfe). (1) Koordinatensystem des Datenrahmens über Datenrahmeneigenschaften umstellen (Rechtsklick auf Datenrahmen). (2) Einstellen der Darstellungsoptionen der neu erstellten Datenebene mit Rechtsklick auf Datenebene und Klick auf "Eigenschaften -> Symbologie". (3) Wählen der Einstellungen gemäß Aufgabenstellung.
- Karte als z.B. als Layer speichern oder aber Das Projekt als neue Projektdatei speichern.

#### **Aufgabenteil 3: Georeferenzieren**

- Laden Sie zuerst die bereits referenzierte Geometrie (in diesem Fall ..S-04 2000.sid") in Global Mapper ein. sie bestimmen so das Referenzsystem. Laden Sie dann die zu referenzierende Geometrie (in diesem Fall z.B. "Rarotonga.jpg") Beantworten Sie die Frage ob Sie diese Datei rektifizieren wollen mit ja.
- Nachdem Sie im Werkzeug Rectify beide Karen sehen können geben Sie zuerst die Bezugsreferenz ein (standardmäßig wird "Geographisch" eingestellt). Dann beginnen sie Punkte auf dem unreferenzierten Bild mit dem korrespondierenden Punkten im referenzierten Bild visuell zu identifizieren und einander zuzuordnen. Exportieren Sie die erstellte Datei aus Global Mapper (z.B. ins Geotiff Format).

# <span id="page-31-0"></span>**Wissens-Check**

*Betrachten Sie nachfolgende Darstellung des Deutschlandkarte in ArcMap jeweils vorher/nachher. Welche der folgenden Arbeitsabläufe führt zu dieser Veränderung? Tip: Bei der Vorher-Darstellung handelt es sich laut Metadaten um: Geographic Coordinate System: GCS\_ETRS\_1989*

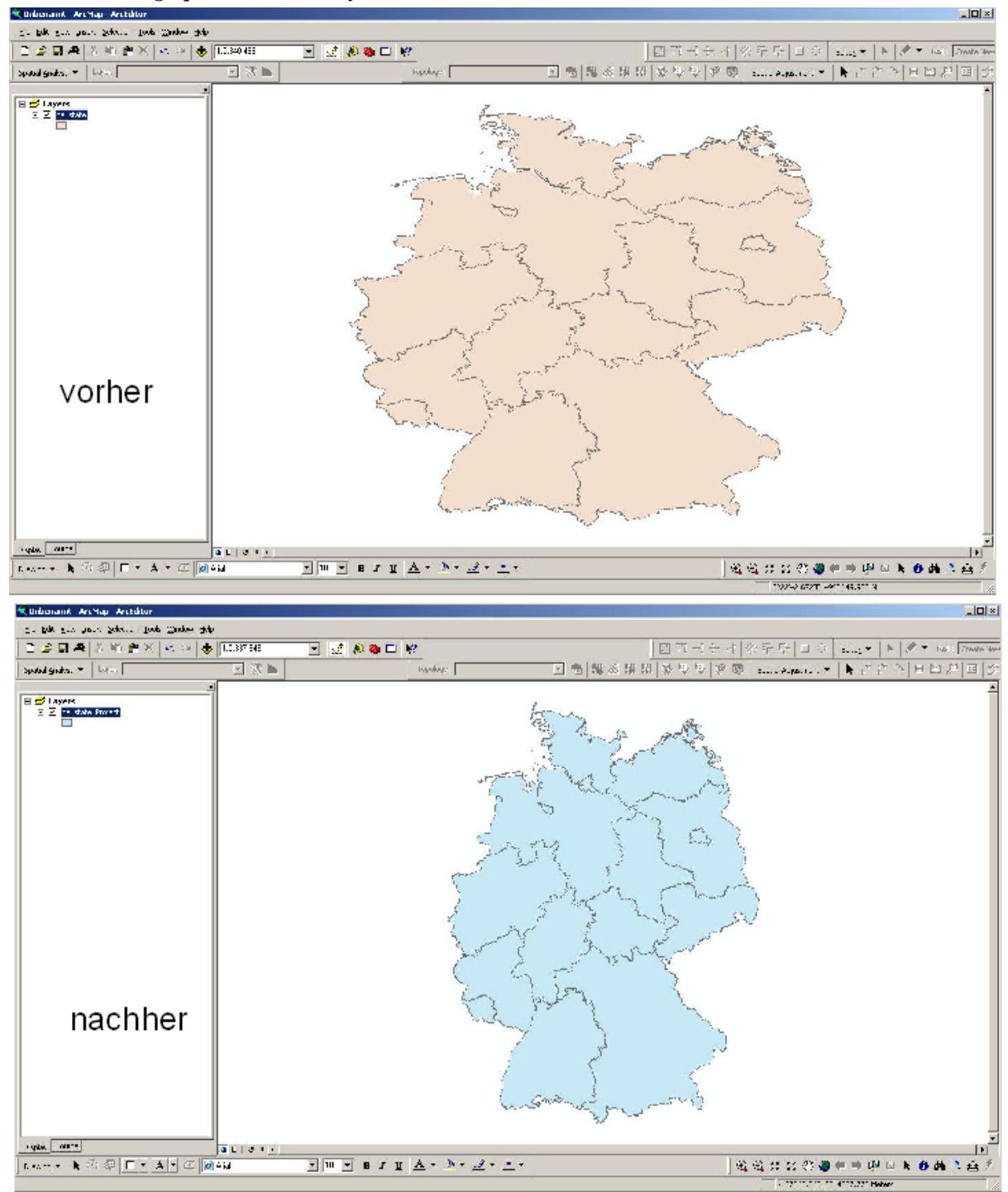

- ❏ Vor dem Einladen des Deutschland-Shapefiles das Koordinatensystem der Datenebene (Data) auf GCS\_WGS\_1984 einstellen
- ❏ Vor dem Einladen des Deutschland-Shapefiles das Koordinatensystem des Datenrahmens auf WGS\_1984\_UTM\_Zone\_32N einstellen
- ❏ Nach dem Einladen des Deutschland-Shapefiles das Koordinatensystem des Datenebene (Data) einstellen auf: WGS\_1984\_UTM\_Zone\_32N
- ❏ Nach dem Einladen des Deutschland-Shapefiles das Koordinatensystem des Datenrahmens auf GCS\_WGS\_1984 einstellen
- ❏ Nach dem Einladen des Deutschland-Shapefiles das Koordinatensystem des Datenrahmens auf WGS\_1984\_UTM\_Zone\_32N einstellen
- ❏ Mit dem Werkzeug (Tool) *Projektion definieren* das Shapefile auf WGS\_1984\_UTM\_Zone\_32N einstellen
- ❏ Mit dem Tool *Projizieren* das Shapefile auf WGS\_1984\_UTM\_Zone\_32N projizieren
- ❏ Keine der Möglichkeiten

# <span id="page-33-0"></span>**Quellenverzeichnis**

- <span id="page-33-2"></span>• **Astro-AG**. Astro-AG des Walther-Rathenau-Gymnasiums. Available from: <http://www.astrofotos.de> [Accessed 12.10.2009].
	- Herunterladen: <http://www.astrofotos.de/images/hier.gif>
- <span id="page-33-6"></span>• **AugPi** (2006). *Darstellung eines Rotationsellipsoid.* [online]. Wikipedia. Available from: [http://](http://upload.wikimedia.org/wikipedia/commons/archive/b/b5/20091022034620%21OblateSpheroid.PNG) [upload.wikimedia.org/wikipedia/commons/archive/b/b5/20091022034620%21OblateSpheroid.PNG.](http://upload.wikimedia.org/wikipedia/commons/archive/b/b5/20091022034620%21OblateSpheroid.PNG) Herunterladen: [http://upload.wikimedia.org/wikipedia/commons/archive/b/](http://upload.wikimedia.org/wikipedia/commons/archive/b/b5/20091022034620%21OblateSpheroid.PNG) [b5/20091022034620%21OblateSpheroid.PNG](http://upload.wikimedia.org/wikipedia/commons/archive/b/b5/20091022034620%21OblateSpheroid.PNG)
- **Bartelme, Norbert**, 2005. *Geoinformatik: Modelle, Funktionen*. Berlin: Springer.
- <span id="page-33-3"></span>• **Behrendes, Lena** (2010). *Dreisprachige Straßenbeschilderung im Grödnertal in Südtirol mit Ladinisch, Deutsch und Italienisch.* [online].
- **Cydebot** (2009). *Cook Islands* [online]. Wikipedia. Available from: [http://en.wikipedia.org/wiki/Cook\\_Islands](http://en.wikipedia.org/wiki/Cook_Islands) [Accessed 26.10.2009].
- <span id="page-33-9"></span>• **Dandor** (2006). *Birnenform als Näherung der Erdfigur im Vergleich zum elliptischen Querschnitt (schwarze Linie).* [online]. Wikipedia. Available from: [http://upload.wikimedia.org/wikipedia/commons/7/78/](http://upload.wikimedia.org/wikipedia/commons/7/78/Geoundnsrp.png) [Geoundnsrp.png](http://upload.wikimedia.org/wikipedia/commons/7/78/Geoundnsrp.png) [Accessed 23.10.2009].

Herunterladen: <http://upload.wikimedia.org/wikipedia/commons/7/78/Geoundnsrp.png>

- <span id="page-33-8"></span>• **Dandor** (2006). *Veranschaulichung der Schwerevariation entlang des Äquators, bezogen auf eine kreisförmige Referenzfläche (schwarz).* [online]. Wikipedia. Available from: [http://upload.wikimedia.org/](http://upload.wikimedia.org/wikipedia/commons/4/41/Geoundaequrp.png) [wikipedia/commons/4/41/Geoundaequrp.png](http://upload.wikimedia.org/wikipedia/commons/4/41/Geoundaequrp.png) [Accessed 26.10.2009]. Herunterladen: <http://upload.wikimedia.org/wikipedia/commons/4/41/Geoundaequrp.png>
- <span id="page-33-10"></span>• **datafox** (2005). Available from: <http://www.wer-weiss-was.de/theme39/article3014151.html>[Accessed 22.10.2009].
- **Delvaux de Fenffe, G.** (2009). *Post und Briefmarken* [online]. Planet Wissen. Available from: [http://www.planet](http://www.planet-wissen.de/kultur_medien/kommunikation/post/index.jsp)[wissen.de/kultur\\_medien/kommunikation/post/index.jsp](http://www.planet-wissen.de/kultur_medien/kommunikation/post/index.jsp) [Accessed 19.10.2009].

Herunterladen: [http://www.planet-wissen.de/kultur\\_medien/kommunikation/post/index.jsp](http://www.planet-wissen.de/kultur_medien/kommunikation/post/index.jsp)

• **Geohack** (2009). *GeoHack - Cook Islands* [online]. Available from: [http://stable.toolserver.org/](http://stable.toolserver.org/geohack/geohack.php?pagename=Cook_Islands¶ms=21_12_S_159_46_W_type:country(240)) [geohack/geohack.php?pagename=Cook\\_Islands&params=21\\_12\\_S\\_159\\_46\\_W\\_type:country\(240\)](http://stable.toolserver.org/geohack/geohack.php?pagename=Cook_Islands¶ms=21_12_S_159_46_W_type:country(240)) 26.10.2009]. Herunterladen: [http://stable.toolserver.org/geohack/geohack.php?](http://stable.toolserver.org/geohack/geohack.php?pagename=Cook_Islands¶ms=21_12_S_159_46_W_type:country(240))

[pagename=Cook\\_Islands&params=21\\_12\\_S\\_159\\_46\\_W\\_type:country\(240\)](http://stable.toolserver.org/geohack/geohack.php?pagename=Cook_Islands¶ms=21_12_S_159_46_W_type:country(240))

- <span id="page-33-1"></span>• **GIS.MA** (2009). *eigene Darstellung* [online]. Marburg: GISMA.
- **globalmapper.com** (2009). *Image Rectification (Georeferencing)* [online]. globalmapper.com. Available from: [http://www.globalmapper.com/helpv9/Help\\_ImageRectification.html](http://www.globalmapper.com/helpv9/Help_ImageRectification.html) [Accessed 26.10.2009].
- **globalmapperforum** (2009). *Tutorial 1 Changing the Coordinate System of a Project* [online]. Available from: [http://www.globalmapperforum.com/tutorial-1-changing-the-coordinate-system-of-a](http://www.globalmapperforum.com/tutorial-1-changing-the-coordinate-system-of-a-project.html)[project.html](http://www.globalmapperforum.com/tutorial-1-changing-the-coordinate-system-of-a-project.html) [Accessed 26.10.2009].
- **globalmapperforum.com** (2009). *Tutorial 8 Georectifying Imagery 101* [online]. globalmapperforum.com. Available from: <http://www.globalmapperforum.com/tutorial-8-georectifying-imagery-101.html>[Accessed 26.10.2009].

Herunterladen: <http://www.globalmapperforum.com/tutorial-8-georectifying-imagery-101.html>

- <span id="page-33-5"></span>• **Honina** (2004). *Das Konzept der Kugelkoordinaten* [online]. Wikipedia. Available from: [http://de.wikipedia.org/](http://de.wikipedia.org/w/index.php?title=Datei:Kugelkoordinaten.PNG&filetimestamp=20090524191346) [w/index.php?title=Datei:Kugelkoordinaten.PNG&filetimestamp=20090524191346](http://de.wikipedia.org/w/index.php?title=Datei:Kugelkoordinaten.PNG&filetimestamp=20090524191346) [Accessed 26.10.2009]. Herunterladen: <http://upload.wikimedia.org/wikipedia/commons/3/37/Kugelkoordinaten.PNG>
- <span id="page-33-4"></span>• **Kruse, J.** (2005). *Netzzugang und Wettbewerb bei Briefdiensten* [online]. Bundesverbandes Internationaler Express- und Kurierdienste e.V.. Available from: [http://www.biek.de/download/gutachten/](http://www.biek.de/download/gutachten/postnetzzugang_kruse_0105.pdf) [postnetzzugang\\_kruse\\_0105.pdf.](http://www.biek.de/download/gutachten/postnetzzugang_kruse_0105.pdf)

Herunterladen: [../../../material/postnetzzugang\\_kruse\\_0105.pdf](#page-0-0)

- **Mauro, D.** (2008). Deutscher Verein für Vermessungswesen e.V.. Available from: [http://](http://www.alpentunnel.de/30_Vermessung/40_GPS/frame_vermessung_gps.htm) [www.alpentunnel.de/30\\_Vermessung/40\\_GPS/frame\\_vermessung\\_gps.htm](http://www.alpentunnel.de/30_Vermessung/40_GPS/frame_vermessung_gps.htm) [Accessed 13.10.2009]. Herunterladen: [http://www.alpentunnel.de/30\\_Vermessung/40\\_GPS/frame\\_vermessung\\_gps.htm](http://www.alpentunnel.de/30_Vermessung/40_GPS/frame_vermessung_gps.htm)
- <span id="page-33-7"></span>• **NASA** (2005). *Stark überhöhte Visualsierung des Erdschwerefeldes (Geoid).* [online]. NASA. Available from: [http://upload.wikimedia.org/wikipedia/commons/5/56/Geoids\\_sm.jpg](http://upload.wikimedia.org/wikipedia/commons/5/56/Geoids_sm.jpg) [Accessed 26.10.2009]. Herunterladen: [http://upload.wikimedia.org/wikipedia/commons/5/56/Geoids\\_sm.jpg](http://upload.wikimedia.org/wikipedia/commons/5/56/Geoids_sm.jpg)

<span id="page-34-3"></span>• **Raab, H.** (2008). *Geodätisches Observatorium und Fundamentalstation Wettzell, Bayern. Die beiden Kuppeln links und in der Mitte beherbergen das Satellie Observing System Wettzell (SOS-W) und das Wettzell Laser Ranging System (WLRS). Rechts im Bild ist die 20m-Schüssel des Radioteleskops Wettzell (RTW) zu sehen.* [online]. Wikipedia. Available from: [http://upload.wikimedia.org/wikipedia/commons/thumb/4/4b/](http://upload.wikimedia.org/wikipedia/commons/thumb/4/4b/Geodetic_Observatory_Wettzell.jpg/800px-Geodetic_Observatory_Wettzell.jpg) [Geodetic\\_Observatory\\_Wettzell.jpg/800px-Geodetic\\_Observatory\\_Wettzell.jpg](http://upload.wikimedia.org/wikipedia/commons/thumb/4/4b/Geodetic_Observatory_Wettzell.jpg/800px-Geodetic_Observatory_Wettzell.jpg) [Accessed 21.10.2009].<br>
Herunterladen: http://upload.wikimedia.org/wikipedia/commons/thui [http://upload.wikimedia.org/wikipedia/commons/thumb/4/4b/](http://upload.wikimedia.org/wikipedia/commons/thumb/4/4b/Geodetic_Observatory_Wettzell.jpg/800px-Geodetic_Observatory_Wettzell.jpg) [Geodetic\\_Observatory\\_Wettzell.jpg/800px-Geodetic\\_Observatory\\_Wettzell.jpg](http://upload.wikimedia.org/wikipedia/commons/thumb/4/4b/Geodetic_Observatory_Wettzell.jpg/800px-Geodetic_Observatory_Wettzell.jpg)

• **Rasch, Th.**, 2006. *Verstehen abstrakter Sachverhalte: Semantische Gestalten in der Konstruktion mentaler Modelle*. Berlin: Wissenschaftlicher Verlag.

- **Rivett, P.**, 1972. *Principles of model building. The construction of models for decision analysis*. London: Wiley.
- <span id="page-34-0"></span>• **Scholl, P.** (2009). *A7* [online]. Available from:<http://www.autobahnatlas-online.de/> [Accessed 26.10.2009].
- <span id="page-34-1"></span>Herunterladen: <http://www.autobahnatlas-online.de/A7.htm> • **Silarski, M.** (2009). *Historischer Katasterplan von Bukowsko, Galizien* [online]. Available from:
	- <http://de.wikipedia.org/w/index.php?title=Datei:Bukowsko1906.jpg&filetimestamp=20051004055744> [Accessed 26.10.2009]. Herunterladen: [http://upload.wikimedia.org/wikipedia/de/thumb/8/82/Bukowsko1906.jpg/800px-](http://upload.wikimedia.org/wikipedia/de/thumb/8/82/Bukowsko1906.jpg/800px-Bukowsko1906.jpg)

[Bukowsko1906.jpg](http://upload.wikimedia.org/wikipedia/de/thumb/8/82/Bukowsko1906.jpg/800px-Bukowsko1906.jpg)

- <span id="page-34-4"></span>• **Streit, U.** (2007). *Analysen mit rasterbasierten Geoobjekten* [online]. Münster: Uni Münster. Available from: <http://ifgivor.uni-muenster.de/vorlesungen/Geoinformatik/> [Accessed 23.10.2009]. Herunterladen: [http://ifgivor.uni-muenster.de/vorlesungen/Geoinformatik/kap/kap7/k07\\_3.htm#Georeferenz\)](http://ifgivor.uni-muenster.de/vorlesungen/Geoinformatik/kap/kap7/k07_3.htm#Georeferenz)
- <span id="page-34-2"></span>• **Ttog** (2006). *Die Bestimmung geographischer Koordinaten auf einem Rotationsellipsoid.* [http://upload.wikimedia.org/wikipedia/commons/thumb/d/d9/](http://upload.wikimedia.org/wikipedia/commons/thumb/d/d9/Geographic_coordinates_sphere.svg/609px-Geographic_coordinates_sphere.svg.png) [Geographic\\_coordinates\\_sphere.svg/609px-Geographic\\_coordinates\\_sphere.svg.png](http://upload.wikimedia.org/wikipedia/commons/thumb/d/d9/Geographic_coordinates_sphere.svg/609px-Geographic_coordinates_sphere.svg.png) [Accessed 26.10.2009]. Herunterladen: [http://upload.wikimedia.org/wikipedia/commons/thumb/d/d9/](http://upload.wikimedia.org/wikipedia/commons/thumb/d/d9/Geographic_coordinates_sphere.svg/609px-Geographic_coordinates_sphere.svg.png) [Geographic\\_coordinates\\_sphere.svg/609px-Geographic\\_coordinates\\_sphere.svg.png](http://upload.wikimedia.org/wikipedia/commons/thumb/d/d9/Geographic_coordinates_sphere.svg/609px-Geographic_coordinates_sphere.svg.png)
- **Vaz de Almeida, R.** (2009). *Map Projections* [online]. Available from: [http://www.uff.br/mapprojections/](http://www.uff.br/mapprojections/mp_en.html) [mp\\_en.html](http://www.uff.br/mapprojections/mp_en.html) [Accessed 10.10.2009].
	- Herunterladen: [http://www.uff.br/mapprojections/mp\\_en.html](http://www.uff.br/mapprojections/mp_en.html)
- **Verouden, J.** (2009). *OGP Surveying and Positioning Committee Background* [online]. OGP Surveying and Positioning Committee Background. Available from:<http://www.epsg.org/> [Accessed 10.10.2009]. Herunterladen: <http://www.epsg.org/>
- **Wolfram, S.** (2009). *Wolfram Alpha* [online]. Wolfram Alpha LLC. Available from: [http://](http://www.wolframalpha.com) [www.wolframalpha.com](http://www.wolframalpha.com) [Accessed 26.10.2009].